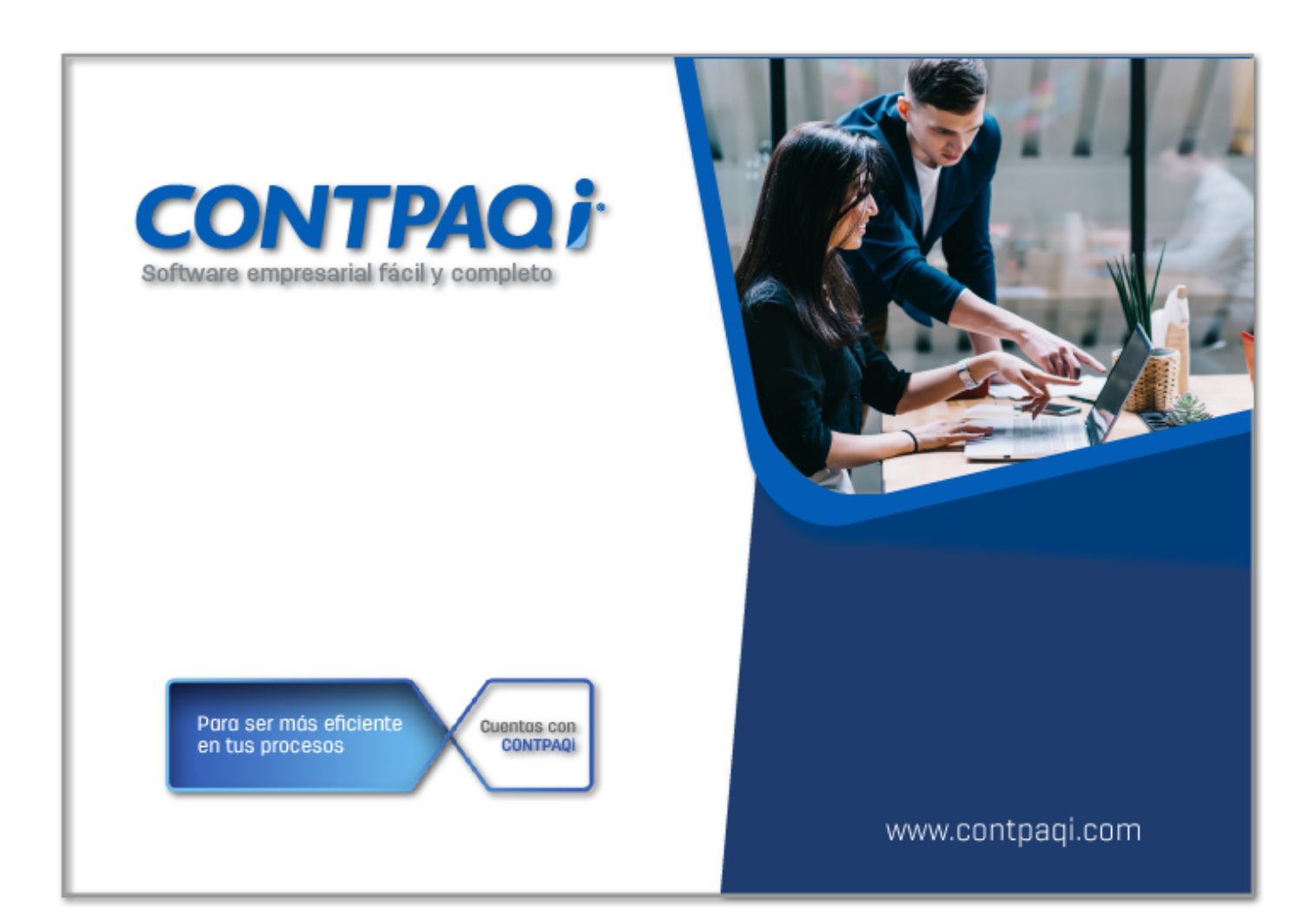

## **Carta Técnica**

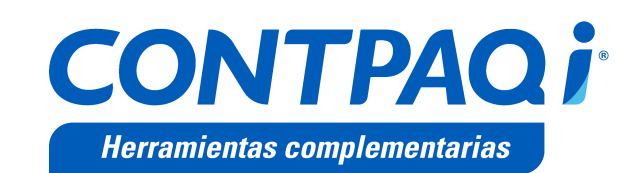

Perfil de este contenido: Toda la comunidad CONTPAQi®

## **CONTPAQi® Herramientas complementarias 6.4.1**

#### Versión: 6.4.1 Liberación: 11 de diciembre de 2020

20201210

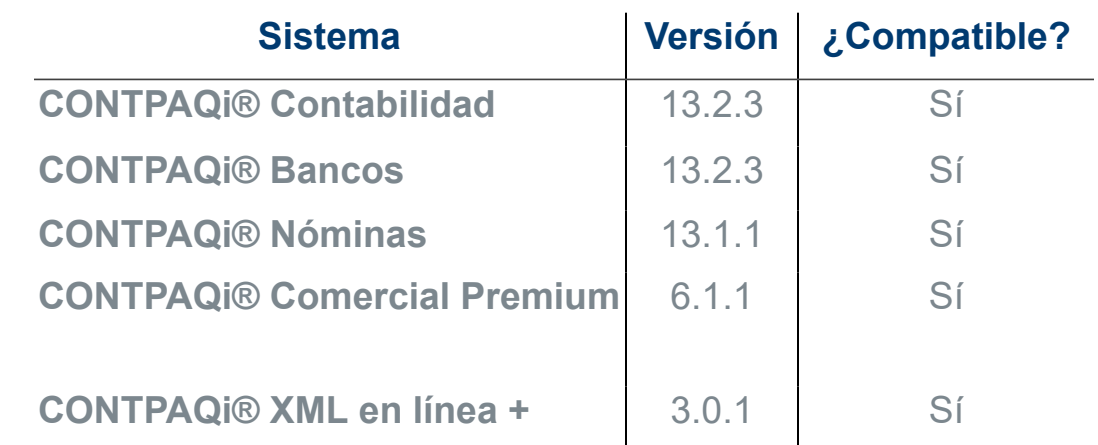

**Recuerda** <sup>i</sup> Al actualizar una versión, es **OBLIGATORIO** cerrar el sistema. Programa el proceso de actualización y avisa oportunamente a los: usuarios de las terminales antes de ejecutarlo.

#### **Importante:**

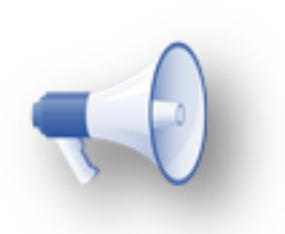

• A partir de la versión de **CONTPAQi® Herramientas Complementarias 5.1.3** es necesario contar con **CONTPAQi® Nóminas 12.3.1**, para que la simulación de **Carta Finiquito** se muestre correctamente, en caso contrario, la simulación no mostrará todos los conceptos correspondientes. Es importante se realice la: actualización de ambos productos **CONTPAQi®**.

• Te recomendamos que tus aplicaciones **CONTPAQi®** utilicen la misma versión de **SQL** que hayas configurado para el **ADD**.

∶• Toma en cuenta que podrás continuar operando tus aplicaciones con: la versión actual de **SQL** que tengas instalada.

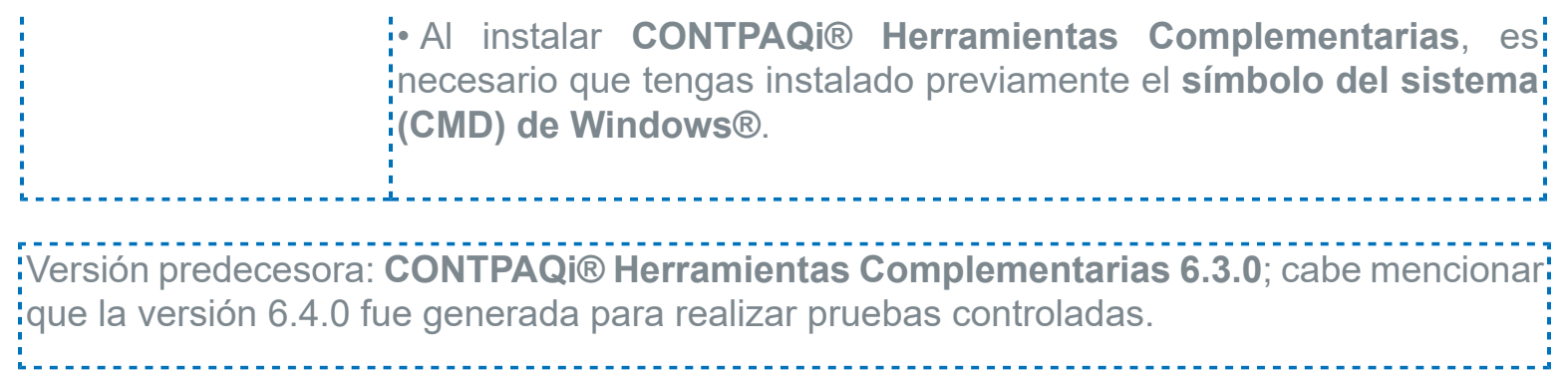

## **Novedades**

### Actualización de certificados de PACs

**Folios** C24071, C24188

### **Beneficio**

En esta versión se actualiza el listado de certificados de los **PACs** publicados por el **SAT**, para poder ser utilizados en los diferentes procesos de los sistemas **CONTPAQi®**.

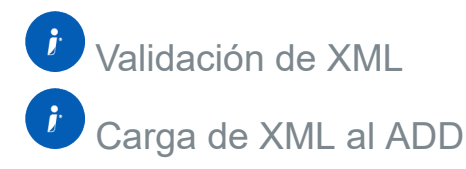

El objetivo de este cambio es que puedas realizar la validación y carga de XML recibidos en **CONTPAQi® Administrador de Documentos Digitales** o desde el **Visor de Documentos Digitales**, de los XML que fueron timbrados con los nuevos certificados de **PACs**.

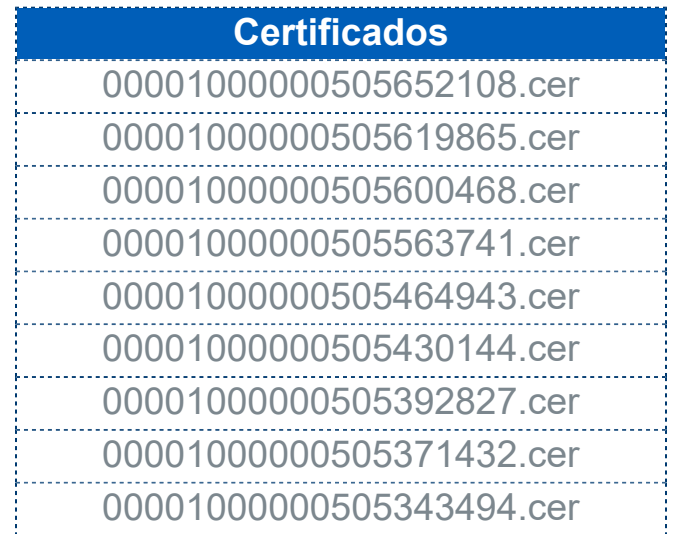

### **Nota:**

**CONTPAQi® Herramientas complementarias** desde su versión **5.0.4**, incluye además, un mecanismo de<mark>;</mark> actualización en línea de estos certificados en caso de<sup>l</sup> requerirlos al intentar realizar la carga al **ADD** de un **CFDI recibido** que fue timbrado con uno de ellos. Por eso, es importante cuentes al menos con esta versión.

### <span id="page-5-0"></span>Validaciones al importar SECUDOC al ADD

**Folios** C24080, C22215

### **Beneficio**

A partir de esta versión, podrás ejecutar el proceso de **Importar documentos al Administrador de Documentos Digitales** las veces que lo desees; además se realizará validaciones que te orientarán a determinar si ya se realizó una importación previamente, o si existe un proceso de importación pendiente de finalizar (Proceso incompleto) permitiéndote reanudar el proceso, en caso de cumplir con los criterios necesarios.

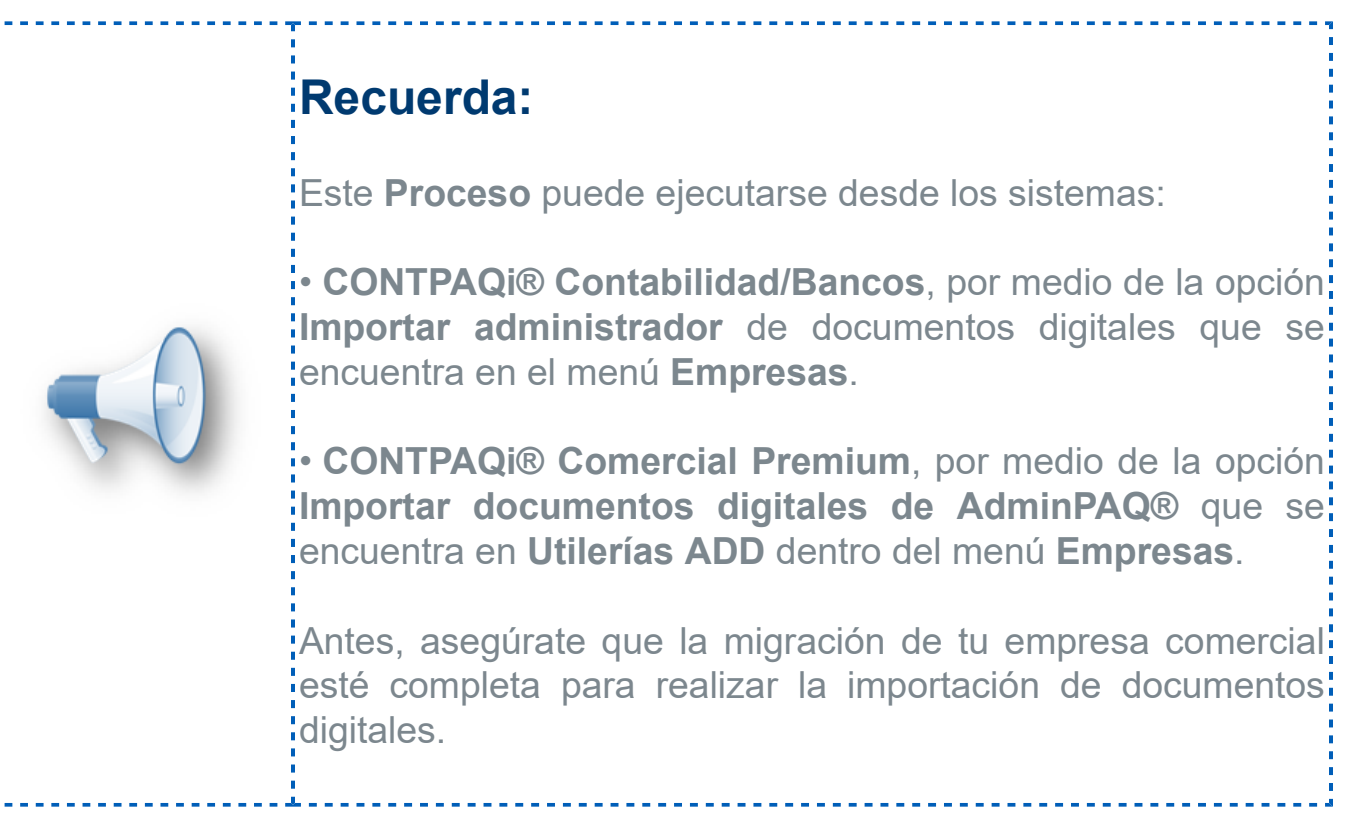

### **Validación**

Al ejecutar el proceso Importar documentos al **Administrador de Documentos Digitales** se validará si existe o no el archivo **Registros.xml** en la ruta de la empresa origen (Empresa del SECUDOC), y si existe o no la tabla **admSecudoc** dentro de la base de datos de empresa destino. Estas validaciones se pueden presentar en distintos escenarios y el comportamiento del sistema será distinto para cada uno.

#### **Recuerda:**

El archivo **Registros.xml** y la tabla **admSecudoc**, se generan únicamente cuando se realiza la Importar documentos al **Administrador de Documentos Digitales**, por esta razón, es importante no manipularlos para asegurar la consistencia del proceso.

Considera al realizar un respaldo de la empresa de: **AdminPAQ®** o **CONTPAQi® Factura Electrónica** no incluye el archivo **Registros.xml**, por lo que se puede perder el rastreo del proceso de importación realizado.

A partir de esta versión, el archivo **Registros.xml**, contendrá la fecha y hora en la que se inició el proceso de importación con el objetivo de saber cuál fue la última vez que se ejecutó el proceso para la empresa origen que ese esta seleccionando, y es la fecha que se mostrará en los distintos mensajes que envíe el sistema.

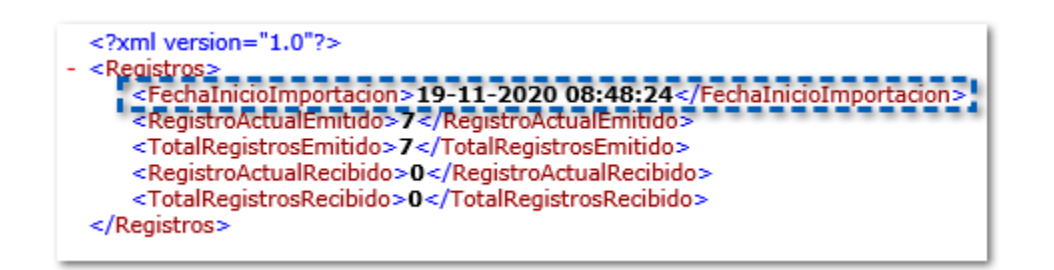

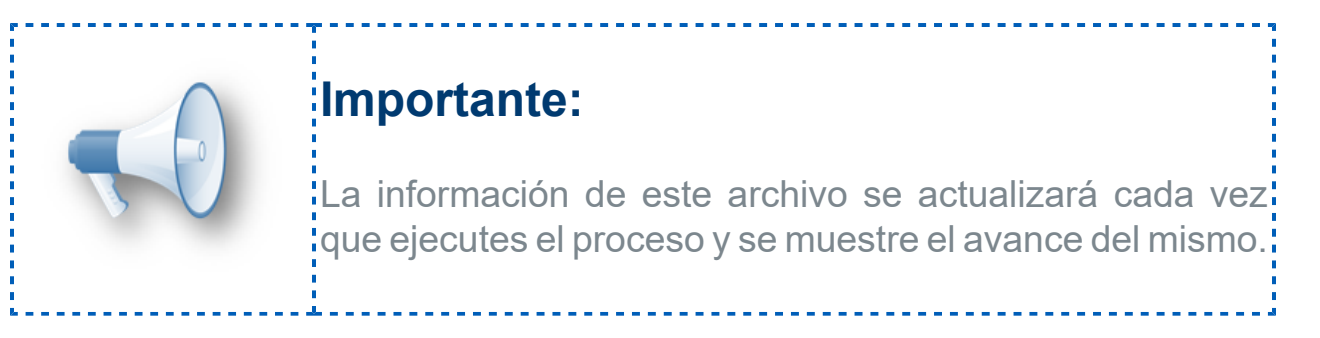

En caso de que no se encuentre el registro de fecha y hora dentro del archivo **Registros.xml**.

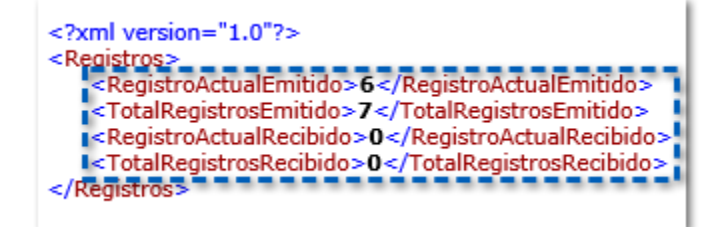

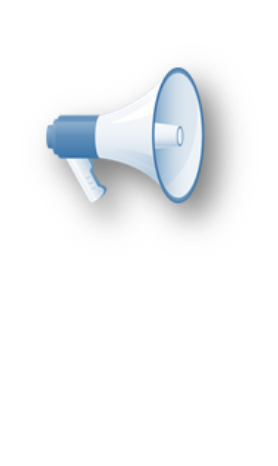

Los nuevos mensajes del proceso tomarán la fecha de creación o última modificación de este.

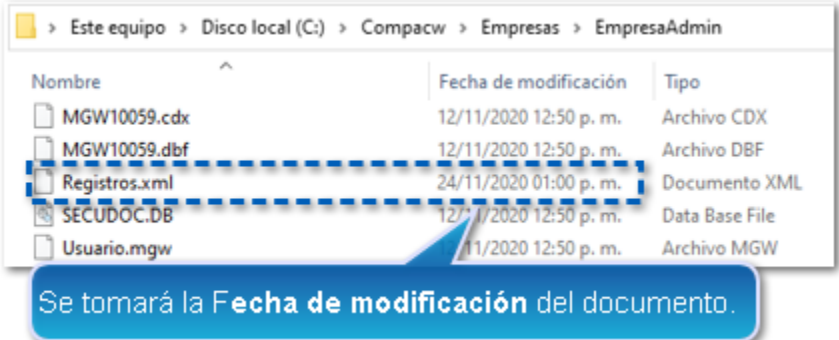

### **Nota:**

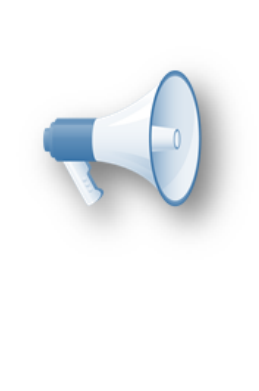

Esta situación puede presentarse únicamente cuando: el proceso de **Importar documentos al Administrador de Documentos Digitales** se realizó en la versión anterior a la 6.4.1 de **CONTPAQi® Herramientas complementarias**.

Por lo cual te recomendamos no manipular este archivo.

Con la información del archivo **Registros.xml** también se validará, si el proceso si el proceso realizado previamente se encuentra **completo** o **incompleto**, el cual de determina de la siguiente manera:

 Proceso completo: cuando la cantidad de **RegistroActualEmitido** es igual a la cantidad de **TotalRegistrosEmitido**, y la cantidad de **RegistroActualRecibido** es igual al **TotalRegistrosRecibido**.

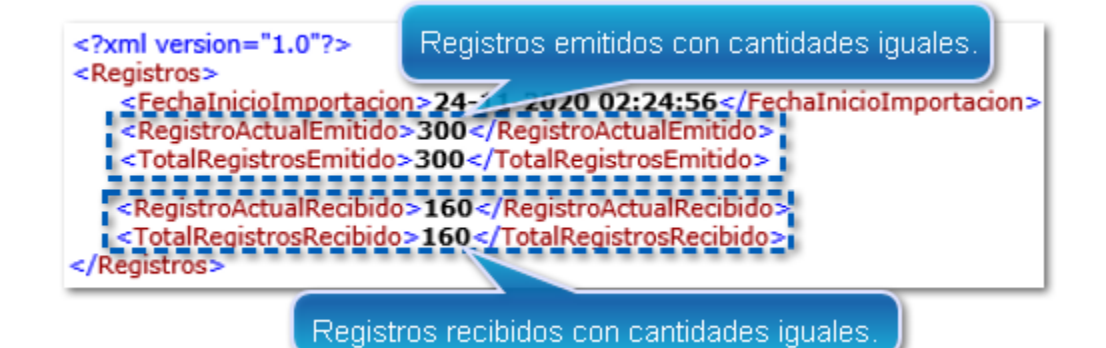

### **Importante:**

También se considera como proceso completo aun cuando ambos **RegistrosActualEmitido** y **TotalRegistrosEmitidos** tienen valor cero, al igual que **RegistrosActualRecibido** y **TotalRegistrosRecibido**.

El caso anterior se puede dar por dos razones:

• En el **SECUDOC.DB** no hay documentos **Emitidos** o **Recibidos** a importar al ADD.

• Se detuvo en proceso en el preciso momento cuando se calcula el total de documentos **Emitidos** o **Recibidos** a importar al **ADD**.

 Proceso incompleto: cuando la cantidad de **RegistroActualEmitido** es distinta a la cantidad de **TotalRegistrosEmitido**

```
<?xml version="1.0"?>
<Registros>
   Fechal Diciol mportacion 24-11-2020 02:41:57 </Fechal niciol mportacion>
   -RegistroActualEmitido>8</RegistroActualEmitido>
   l<TotalRegistrosEmitido>10</TotalRegistrosEmitido>1<br><RegistroActualRecibido>0</RegistroActualRecibido>
    <TotalRegistrosRecibido>0</TotalRegistrosRecibido>
</Registros>
```
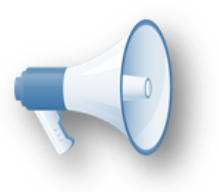

O la cantidad de **RegistroActualRecibido** es distinta al **TotalRegistrosRecibido**.

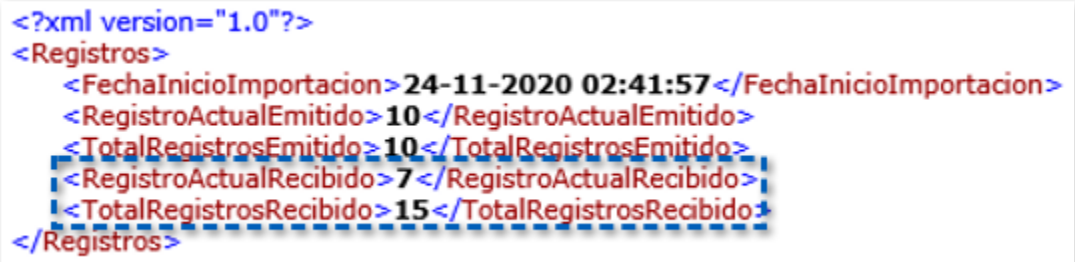

### **Escenarios**

Los escenarios que se pueden presentar al realizar la importación del **SECUDOC** al **ADD** son los siguientes:

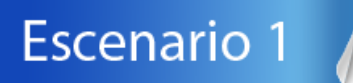

Si no existe el archivo **Registros.xml** en la ruta de la empresa origen al hacer clic en **Procesar**.

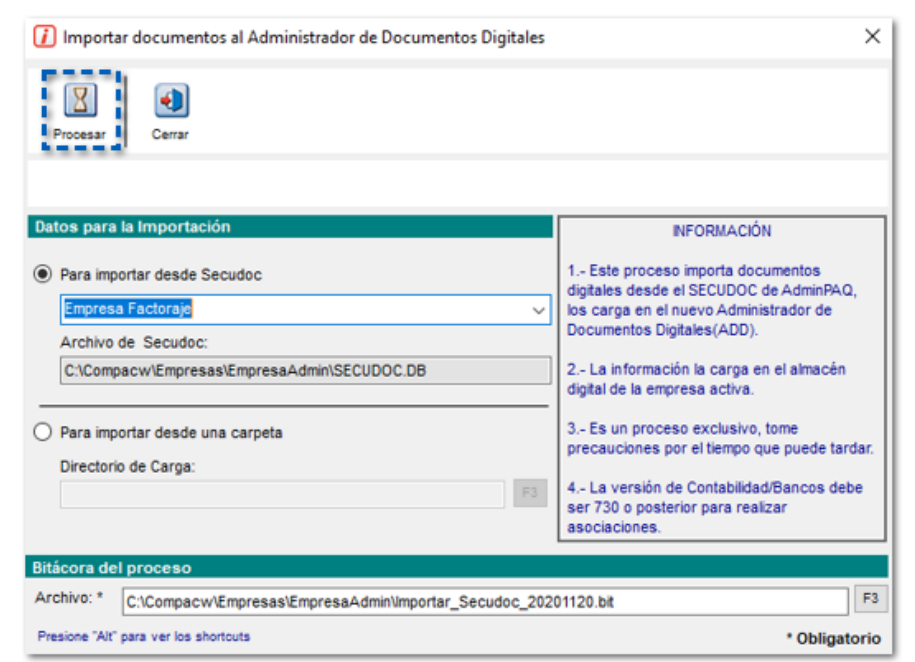

Se ejecutará el proceso de importación de forma completa, ya que se detecta que no se ha realizado el proceso con anterioridad.

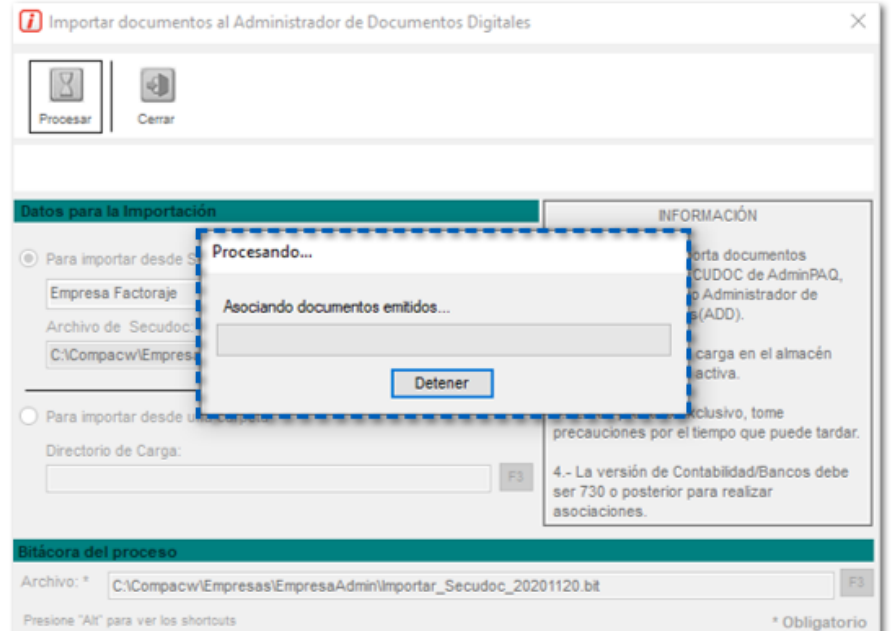

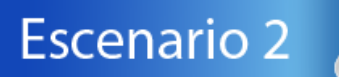

Si existe el archivo **Registros.xml** en la ruta de la empresa origen como **proceso completo** al hacer clic en el botón **Procesar**.

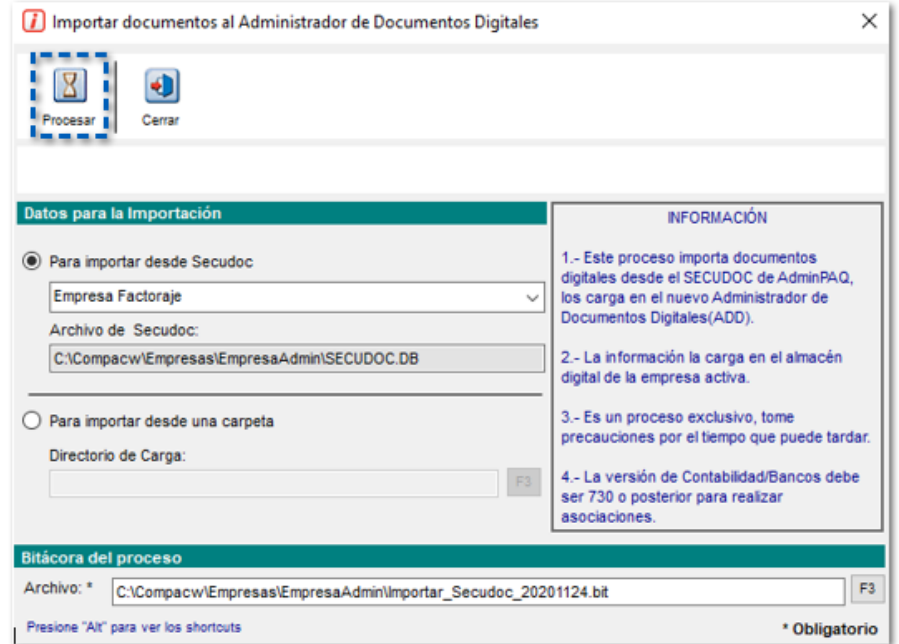

Se mostrará el siguiente mensaje informando que se detectó la existencia del archivo para que decidas si deseas realizar de nuevo el proceso o no.

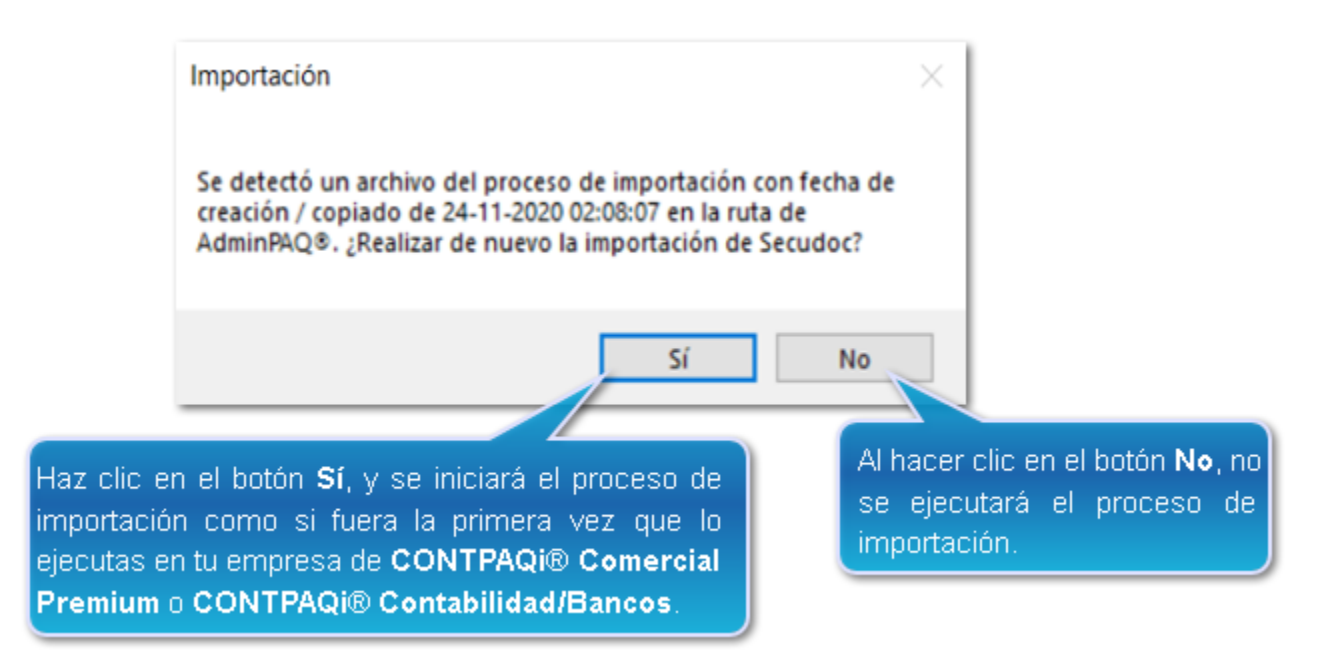

#### **Importante:**

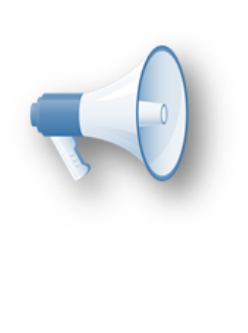

En versiones anteriores a la 6.4.1 de **CONTPAQi® Herramientas complementarias**, en este escenario **;**no se podía realizar nuevamente la importación,<mark>:</mark> únicamente se realizaba el proceso de actualización de estado cancelado y asociaciones para los documentos! previamente importados al **ADD**.

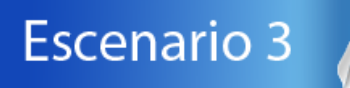

Si existe el archivo **Registros.xml** en la ruta de la empresa origen como **proceso incompleto**, y no existe la tabla **admSecudoc** en la empresa destino, al hacer clic en el botón **Procesar**, se realizará la validación.

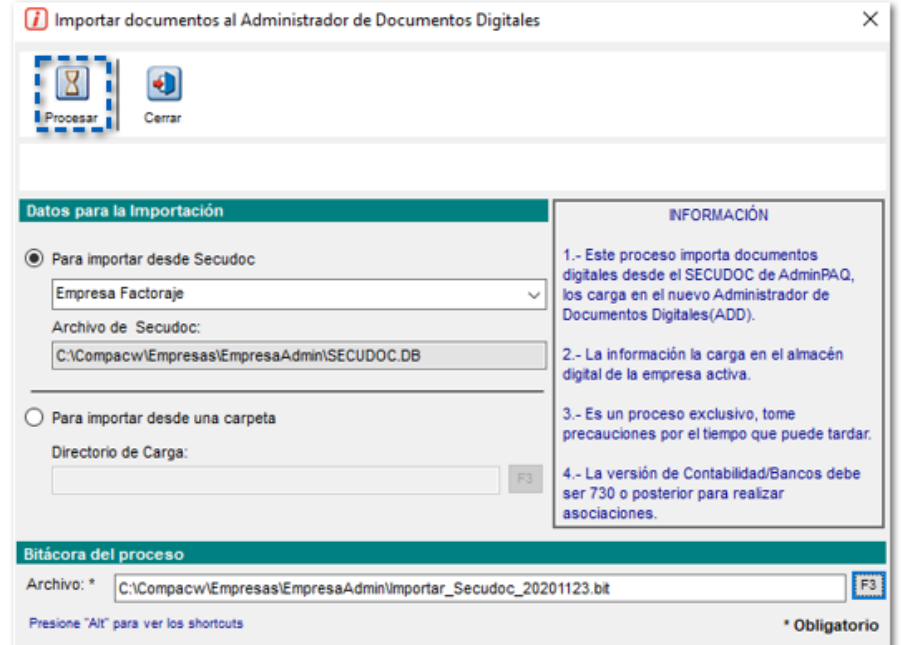

Se mostrará el siguiente mensaje informando que se detectó la existencia del archivo para que puedas decidir si deseas realizar de nuevo el proceso o no.

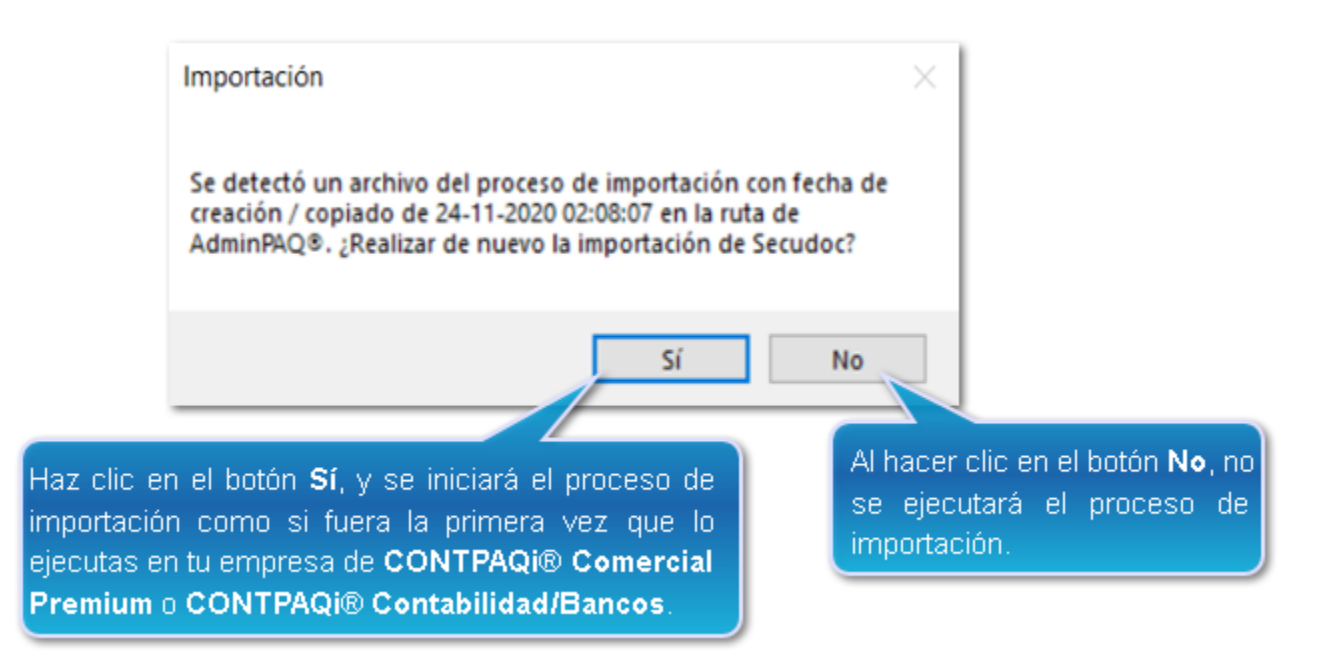

### **Importante:**

No será posible reanudar el proceso previo donde se quedó detenido, ya que no existe la tabla **admSecudoc**.

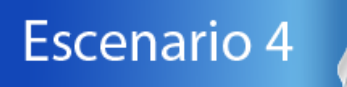

Si existe el archivo **Registros.xml** en la ruta de la empresa origen como **proceso incompleto**, y si existe la tabla **admSecudoc** la empresa destino, al hacer clic en el botón **Procesar**, se realizará la validación.

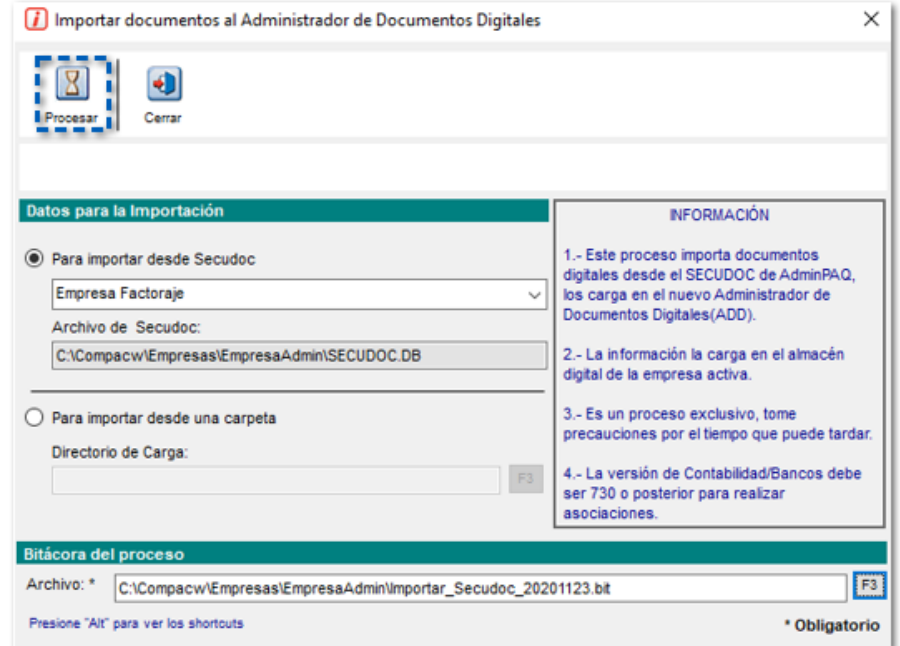

Se mostrará el siguiente mensaje informando que se detectó la existencia del archivo para que decidas si deseas realizar de nuevo el proceso o no, en la que podrás elegir cualquiera de las siguientes opciones:

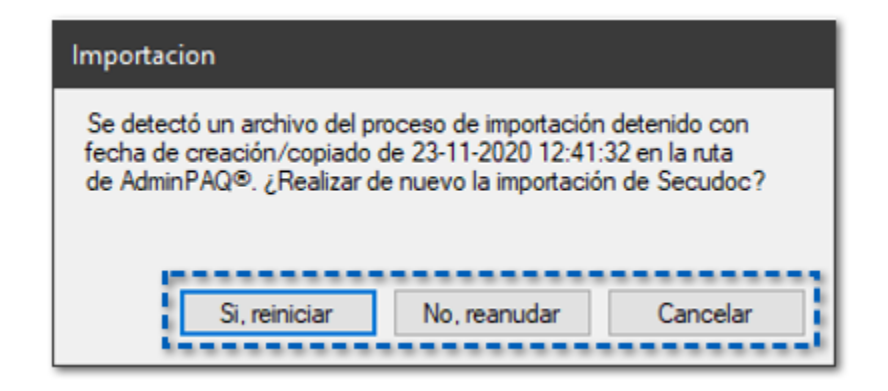

 Botón **Si, reiniciar**: te permite reiniciar el proceso de importación como si fuera la primera vez que lo ejecutas en tu empresa de **destino**, importando todos los documentos de **SECUDOC**.DB al **ADD**. Aquellos documentos que ya existan en el ADD por una importación previa se marcaran como existentes en la bitácora del proceso: *"El documento Serie = , Folio = 1, Fecha = 30/12/2010 ya se encuentra en el ADD"*

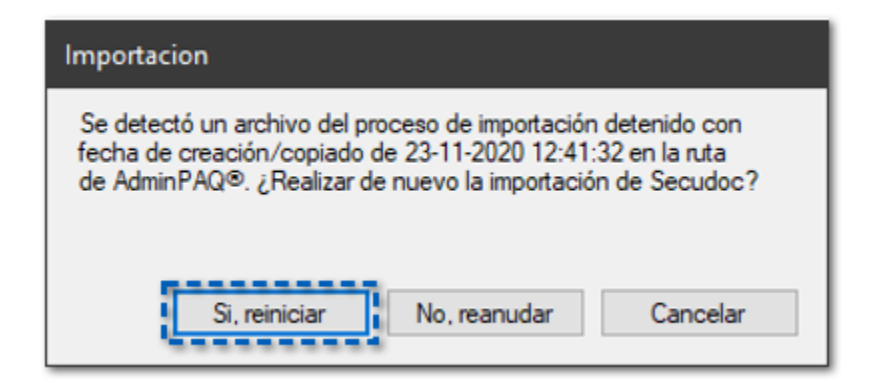

Se mostrará el siguiente mensaje:

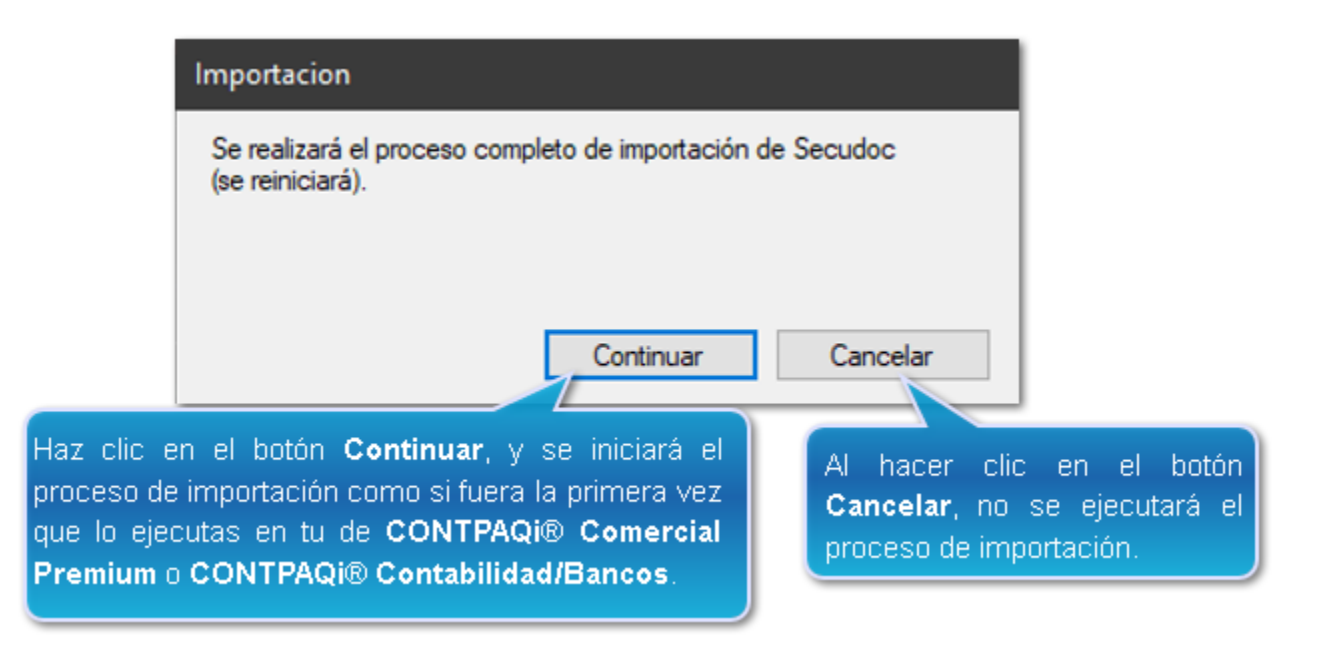

 Botón **No, reanudar**: te permite continuar con el proceso a partir desde donde se detuvo previamente.

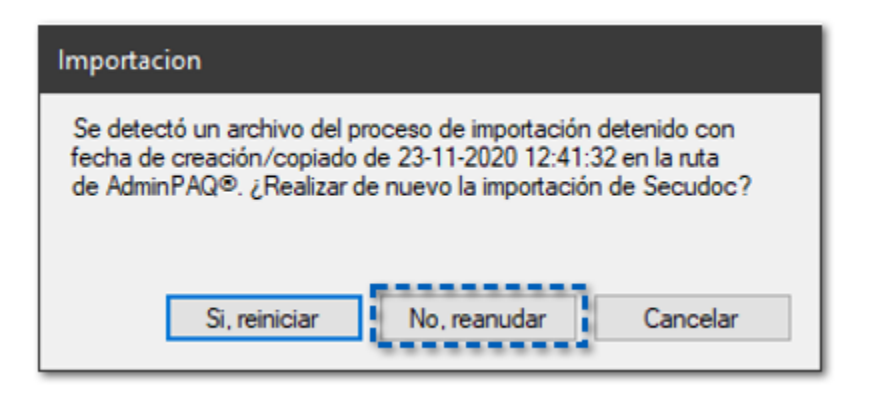

El sistema validará si la cantidad de documentos de la tabla **admSecudoc** (generada por la importación previa) es la misma cantidad que tiene el **SECUDOC.DB** actual. Considera que esta esta validación puede tardar, y dependerá del volumen de información en el **SECUDOC.DB**.

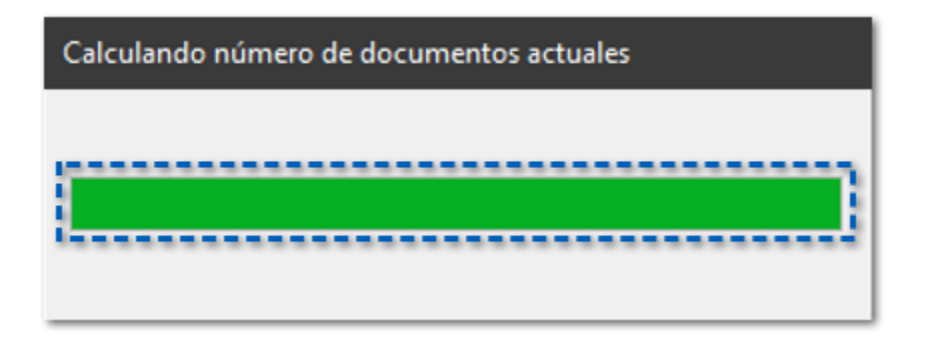

Si la cantidad es igual, el sistema continuará la importación en el **XML** donde se detuvo la última vez, de acuerdo al archivo de **Registros.xml** y la tabla **admSecudoc**, y continuará hasta finalizar la importación.

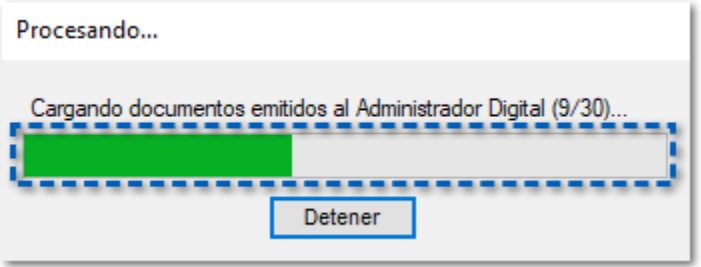

Si el sistema detecta diferencia entre el contenido de la tabla **admSecudoc** y el **SECUDOC.DB**, es decir que en la empresa de **AdminPAQ®** se tengan nuevos **XML Recibidos** o **Emitidos**, se mostrará el mensaje, y no será posible reanudar la importación, por lo que tendrás que realizar nuevamente el proceso seleccionando la opción: **Si, reiniciar**.

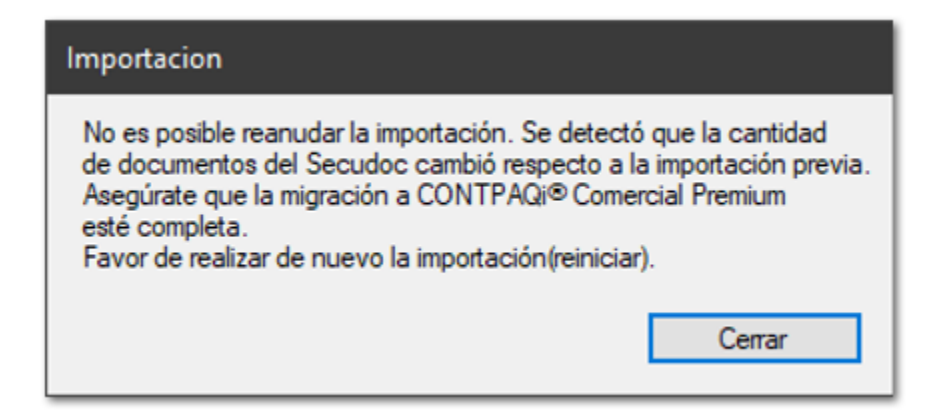

#### **Importante:**

• La **Importación de documentos al Administrador de Documentos Digitales** únicamente importará los XML de **SECUDOC.DB** que correspondan a los documentos; que ya se encuentren en tu empresa de **CONTPAQi® Comercial Premium,** esta regla no aplica en la importación desde **CONTPAQi® Contabilidad.**

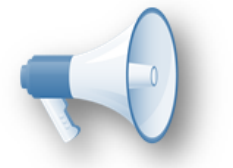

• Recuerda que los documentos de la empresa de; **CONTPAQi® Comercial Premium**, se generan cuando se realiza la importación de la empresa de **AdminPAQ®** (empresa origen), por esta razón asegúrate que la información esté completa antes de importación de documentos digitales.

• Considera que al elegir la opción **Si, reiniciar** no se generará ningún cambio en los documentos existentes en el ADD de la empresa destino, ya que solo se actualizará: su estado y asociaciones en caso de haber cambiado.

Al presentarse la situación anterior en el sistema de **CONTPAQi® Contabilidad/ Bancos** se mostrará el siguiente mensaje.

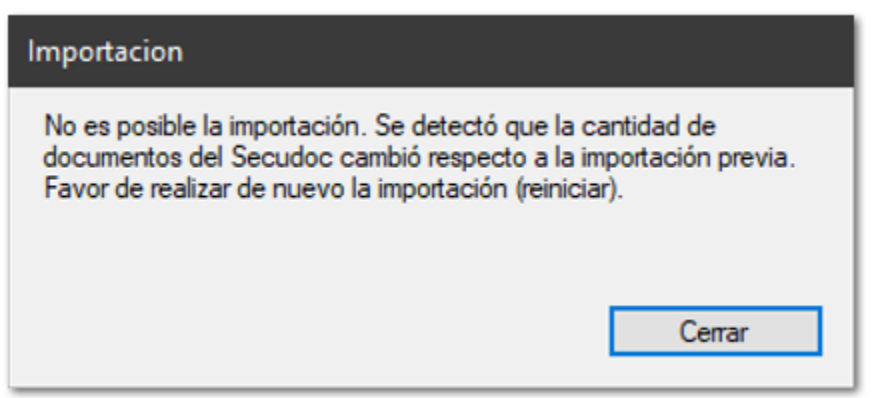

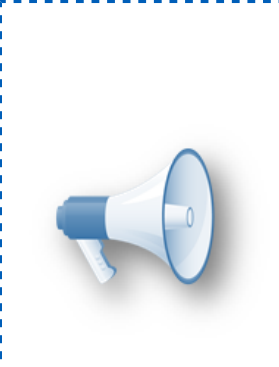

#### **Importante:**

Si decides volver a ejecutar el proceso y eliges la: opción **Si, reiniciar** el sistema importará todos los documentos que tiene el **SECUDOC.DB** actual a la empresa de **CONTPAQi® Contabilidad/Bancos**, aun cuando se haya timbrado nuevos documentos en la<sup>i</sup> empresa de **AdminPAQ®**.

 Botón **Cancela**: te permite cancelar la solicitud para que no se ejecutará el proceso de importación.

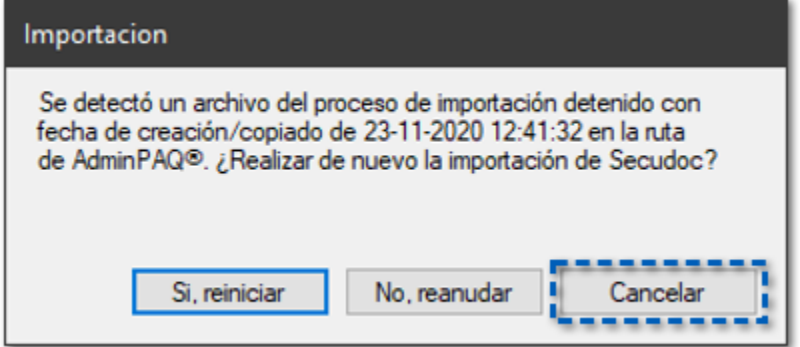

### **Importante:**

La importación puede quedar como proceso incompleto si seleccionas el botón **Detener** durante su ejecución:

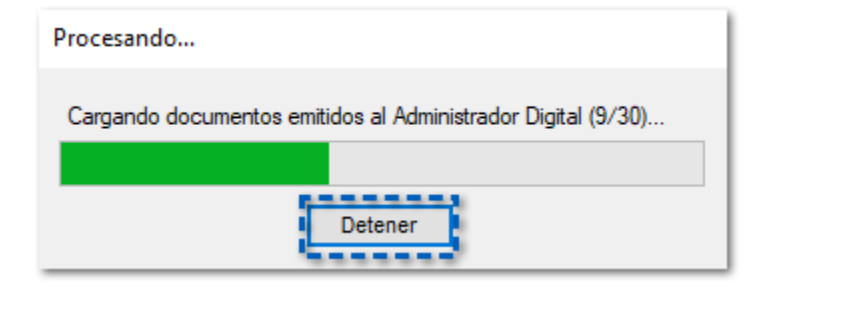

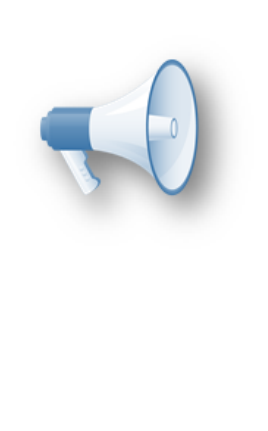

## Instalación del sistema compatible con TLS 1.2

**Folio** C24079

#### **Beneficio**

A partir de esta versión, **CONTPAQi® Herramientas complementarias** se instalará de forma correcta aun cuando se tenga configurado únicamente el protocolo **TLS 1.2**, para que al momento de que desees utilizarlo o sea obligatorio su uso, no se tenga ningún inconveniente en la instalación.

Anteriormente, se presentaba un error al momento de elegir la instancia **SQL Server®** para el **ADD** desde la instalación de tipo **Local** o **Servidor**.

Recuerda que en versiones anteriores ya se aplicaron algunas funcionalidades para el uso de este protocolo:

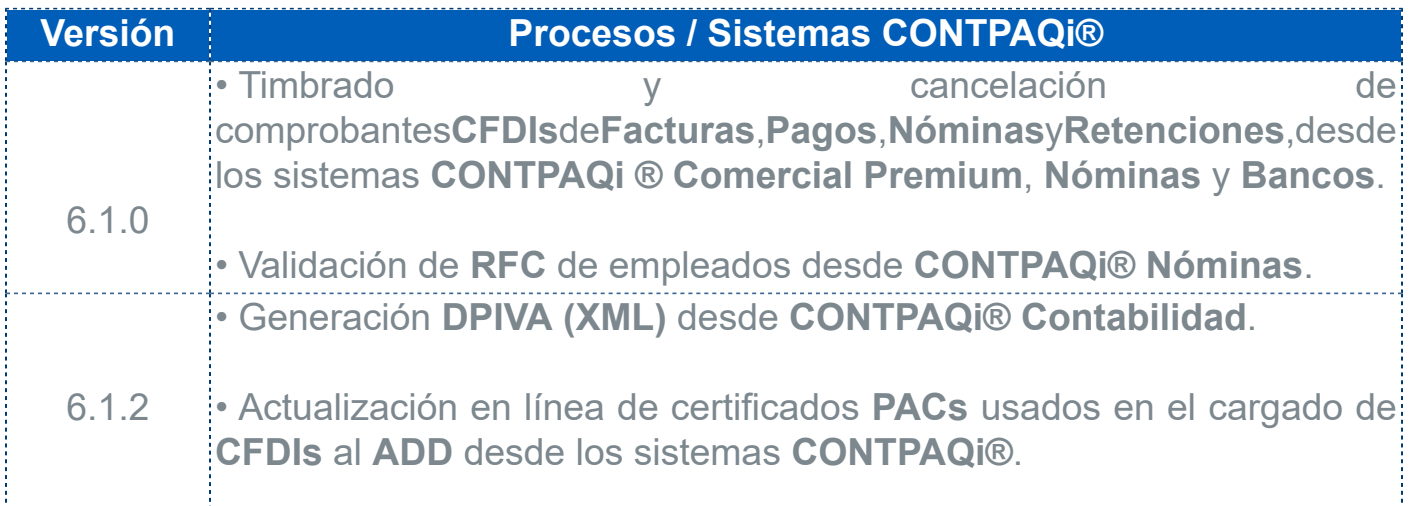

### **Importante:**

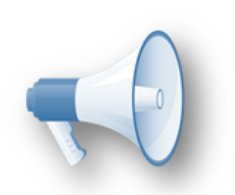

• Los procesos y funcionamiento de **CONTPAQi® Herramientas complementarias** aún son compatibles con **TLS** en las versiones **1.0** y **1.1**.

• Antes de actualizar recuerda validar la tabla de compatibilidad de **CONTPAQi® Herramientas complementarias** para asegurar toda la funcionalidad con tus sistemas **CONTPAQi®**.

• Mantener actualizados tus sistemas **CONTPAQi®** permite que aproveches todas las novedades y ventajas.

## Mejoras

### Importar SECUDOC al ADD

#### **Folio** D22581

A partir de esta versión, se agregan mejoras en el proceso **Importar administrador de documentos digitales**, las cuales te permitirán saber si se realizó una importación previamente y podrás decidir si deseas continuar con la importación.

Para más detalle sobre este cambio haz clic [aquí](#page-5-0).

Anteriormente, al ejecutar el proceso **Importar administrador de documentos digitales**, cuando ya había ejecutado previamente y se encontraban inconsistencias, se mostraba el siguiente mensaje:

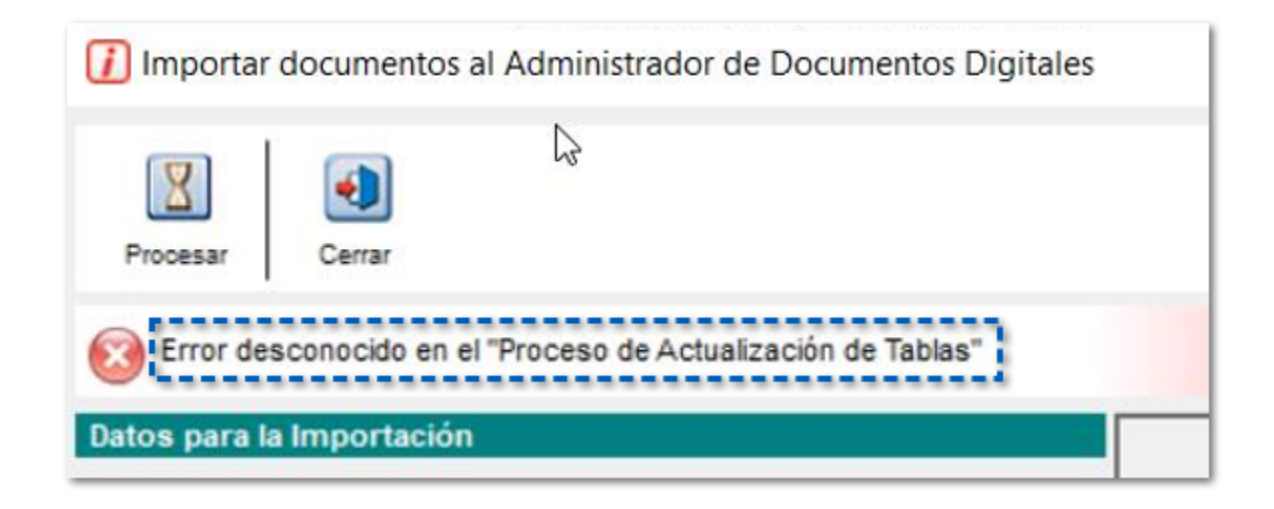

### Timbrado de documentos

#### **Folio** D24161 - **Ticket** 2020101410003548

A partir de esta versión, podrás timbrar de forma correcta desde **CONTPAQi® Comercial Premium** los documentos de **Factura** que incluyan la addenda **SuperWillys**.

Anteriormente, no era posible timbrar un documento de **Factura** el cual incluía la la addenda **SuperWillys**, mostrando el siguiente mensaje:

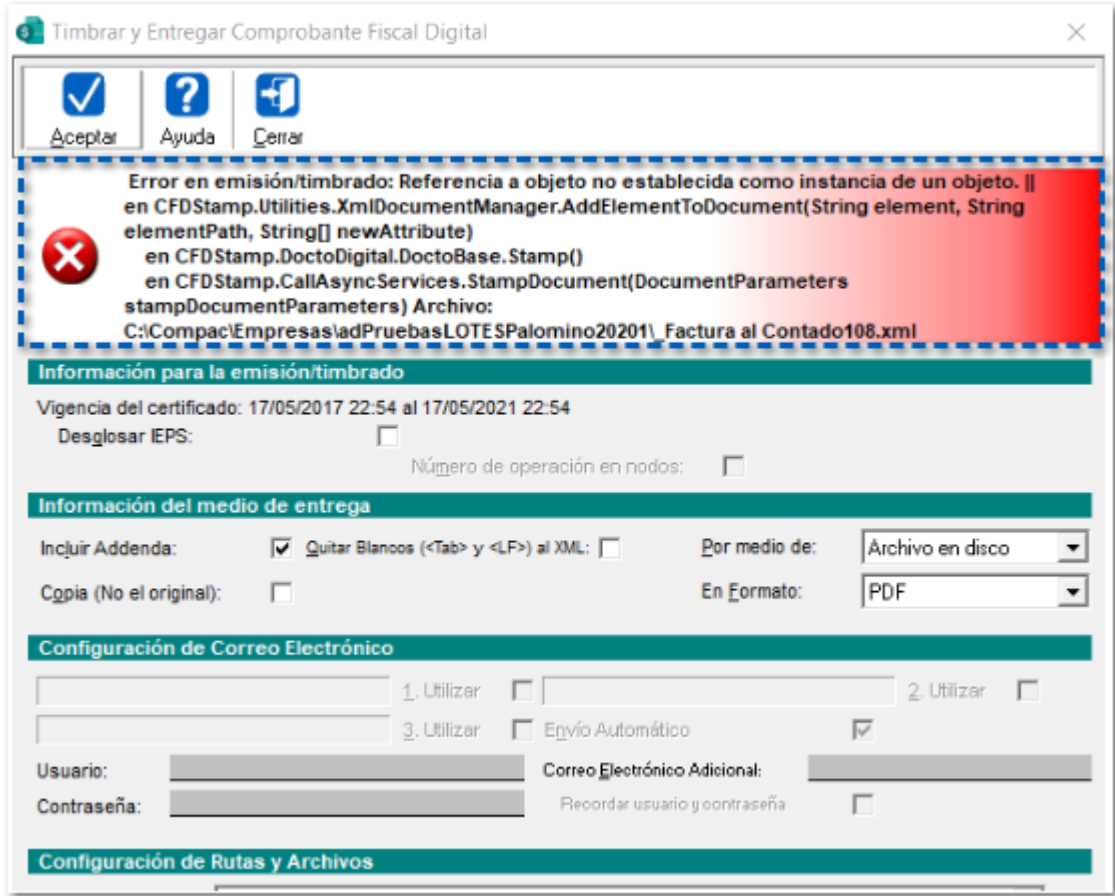

### Actualización Certificados PACs

#### **Folio** D22204

A partir de esta versión, al instalar **CONTPAQi® Herramientas Complementarias** en modo **Actualización** o **Reinstalación** con el tipo de instalación **Servidor** o **Local**, se actualizan los certificados **PACs**.

Anteriormente, no se actualizaban los certificados **PACs** cuando se realizaba una **Actualización** o **Reinstalación** con el tipo de instalación **Servidor** o **Local**, cuando tenían fecha mas reciente al del instalador.

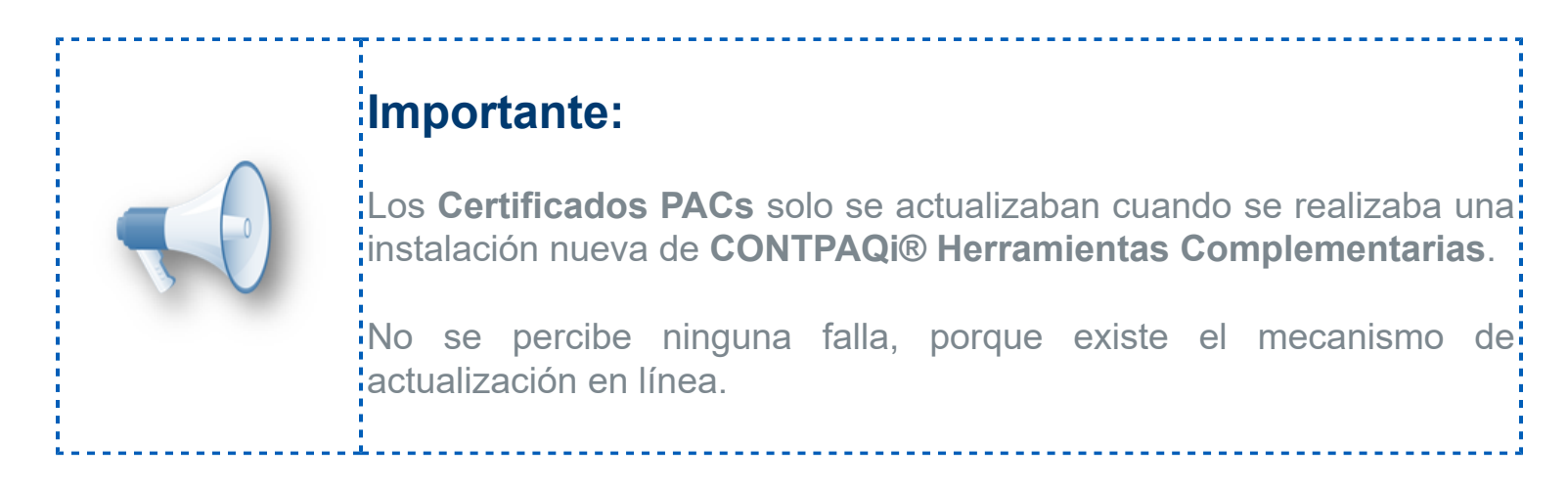

### Entrega o Vista Preliminar de documentos en PDF

#### <span id="page-27-0"></span>**Folio** D24003 - **Ticket** 2020052010004607

#### *[Otros Tickets relacionados...](#page-37-0)*

A partir de esta versión, al utilizar la etiqueta **=Fields!DOCUMENTOS\_cObservaciones** dentro de tus formatos.rdl, y visualizar la vista **PDF** de los documentos, se mostrará completas las **Observaciones** capturadas en el documento.

### Consideración: Para que esta solución surta efecto, es necesario editar  $\frac{1}{2}$ tus formatos configurados a la medida, para mayor detalle $\frac{1}{2}$ .<br>consulta la **[Nota Técnica: Configurar auto ajuste de](https://conocimiento.blob.core.windows.net/conocimiento/2020/General/Componentes/NotasTecnicas/NT_AjusteEtiquetas_PlantillasPersonalizadas/portada.html)**: [etiquetas insertadas fuera de rectángulos o áreas de](https://conocimiento.blob.core.windows.net/conocimiento/2020/General/Componentes/NotasTecnicas/NT_AjusteEtiquetas_PlantillasPersonalizadas/portada.html) [trabajo.](https://conocimiento.blob.core.windows.net/conocimiento/2020/General/Componentes/NotasTecnicas/NT_AjusteEtiquetas_PlantillasPersonalizadas/portada.html)

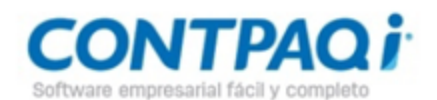

Tipo de Comprobante: -Serie:

Folio: 20

Fecha: 11/Oct/2020 ::

Lugar de expedición (C.P.): 44600

#### Emisor:

La Gran Empresa S.A. de C.V.1

RFC: AAA010101AAA Régimen Fiscal: 601 General de Ley Personas Morales

#### Receptor:

Cliente: Juan Romero Robles RFC: AAA010101AAA Uso CFDI: G01 Adquisición de mercancias Método de Pago: PUE - Pago en una sola exhibición Forma de Pago: 03 - Transferencia electrónica de Moneda: MXN - Peso Mexicano

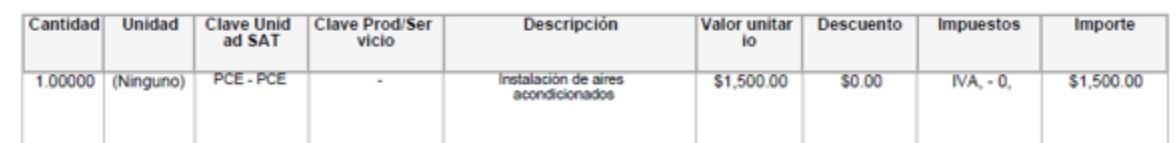

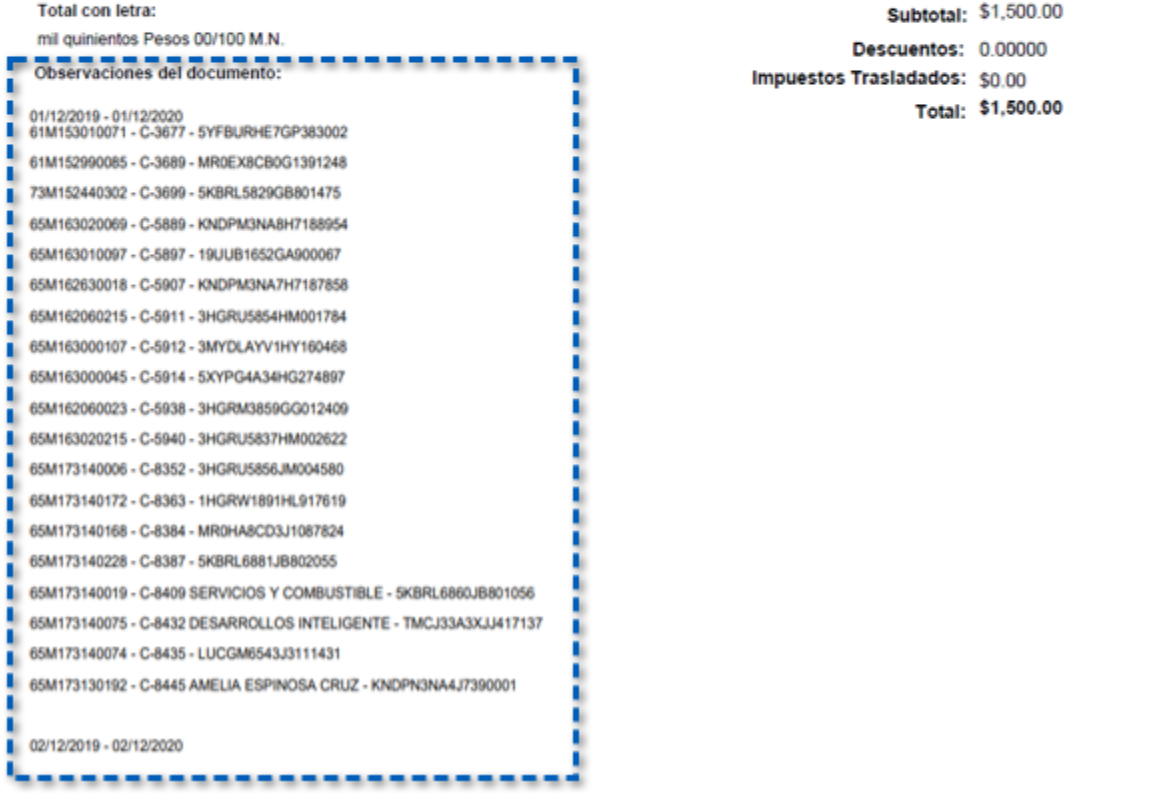

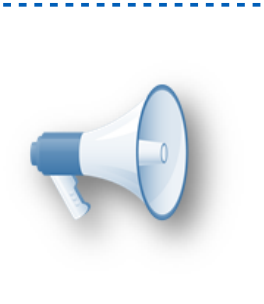

### Consideración:

Al contar con una **Observación extensa del documento**,  $\frac{1}{3}$ se saltará a la siguiente hoja de acuerdo a la cantidad de $\frac{1}{3}$ texto que esta contenga.

Anteriormente, al utilizar la etiqueta **=Fields!DOCUMENTOS\_cObservaciones** dentro de tus **formatos.rdl**, no se mostraban completas las observaciones capturadas en el documento al visualizar la vista **PDF**, limitándose al espacio de la etiqueta insertada. Esto ocurría cuando las **Observaciones** eran muy extensas y la etiqueta se colocaba directamente en la plantilla, es decir fuera de los **recuadros**, **tablas** o **áreas de trabajo**, pues no se auto ajustaba la impresión al texto correspondiente.

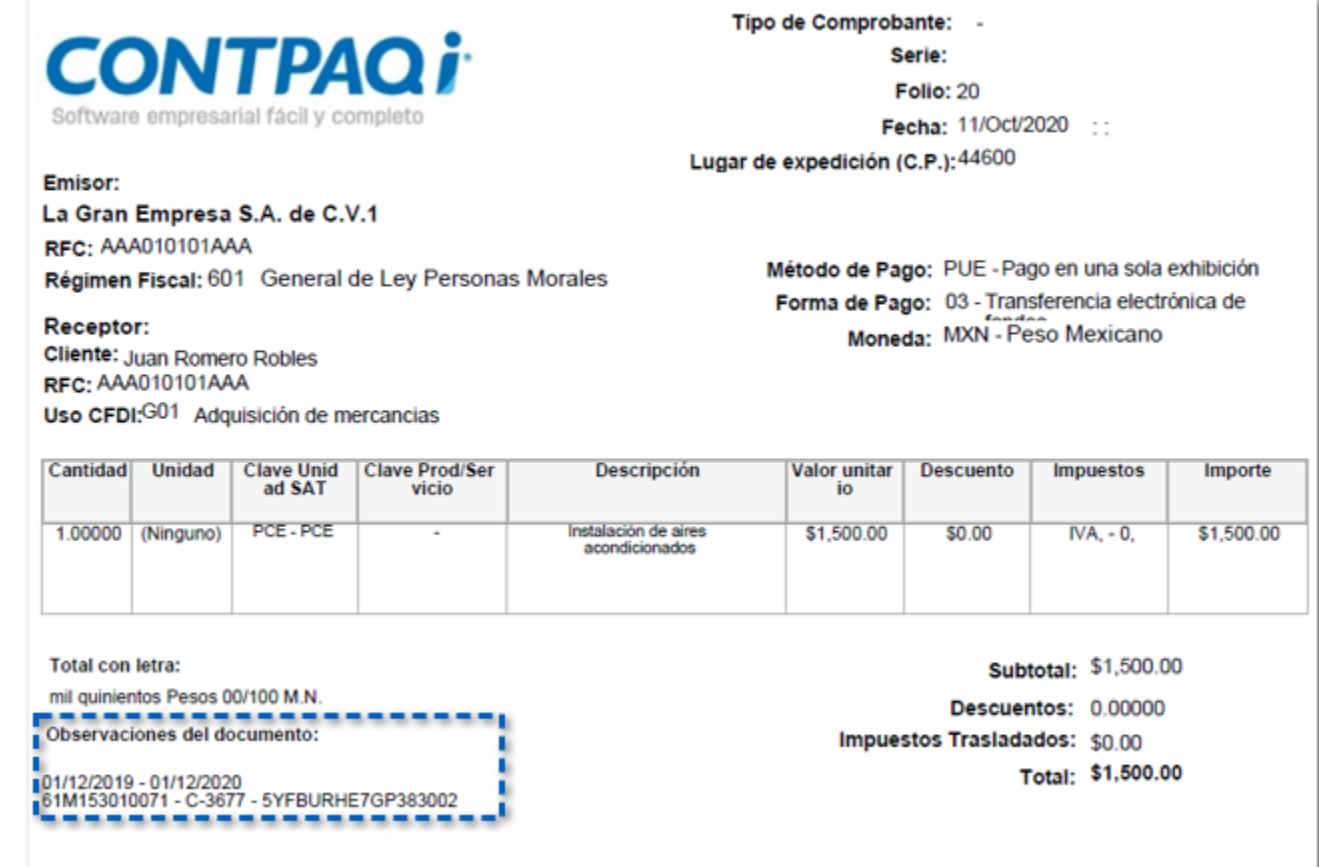

#### **Folio** D22313 - **Ticket** 2020021910004768

A partir de esta versión, al visualizar los documentos en **PDF** se mostrará la información del detalle y los totales del documento, cuando la columna **Descripción** del movimiento contengan un texto extenso.

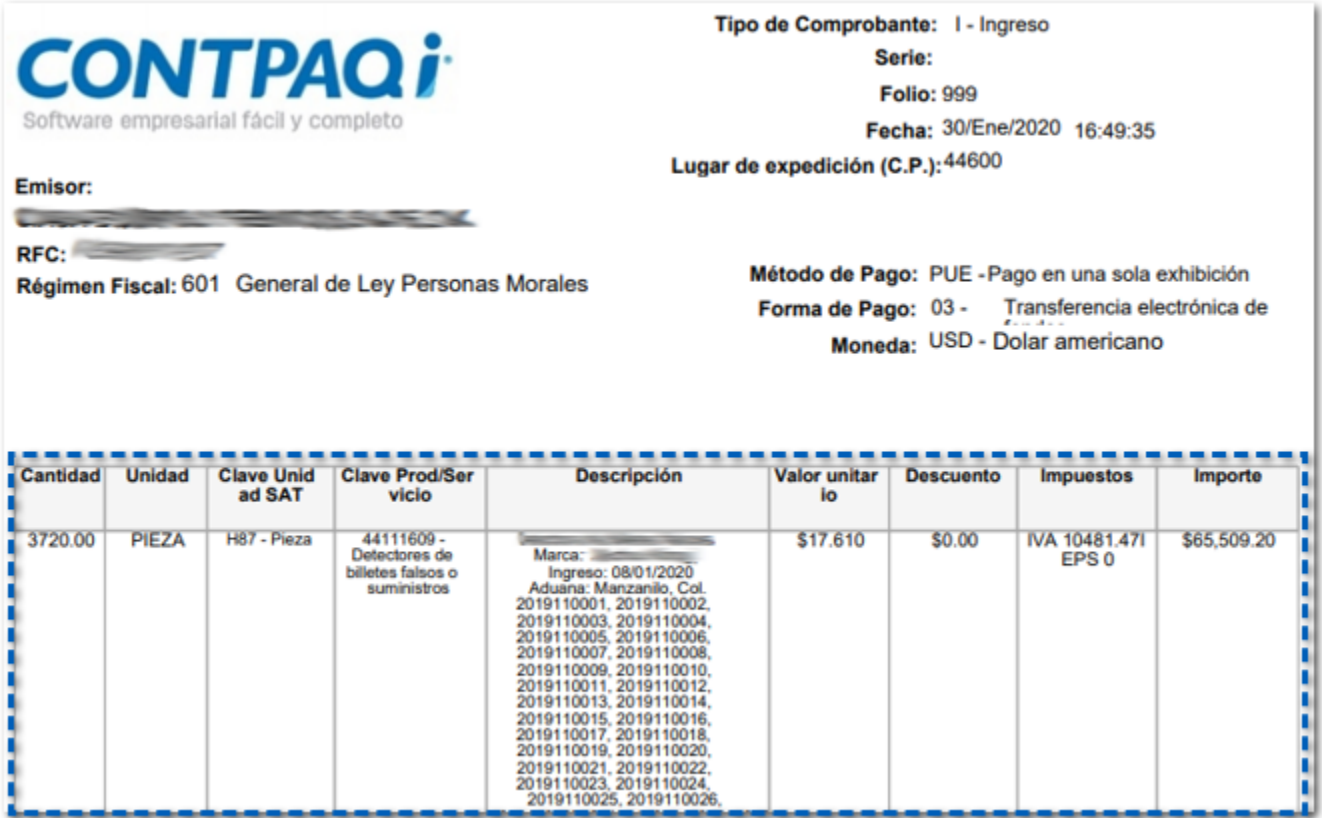

#### **Consideraciones:**

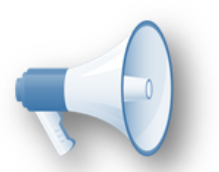

• Al encontrase en esta situación la información de la columna **Descripción**, se saltará a la siguiente hoja de acuerdo a la cantidad de texto que esta contenga.

• El límite de caracteres por celda es de 32,000, si se! sobre pasa es posible se presenten inconvenientes. Se' recomienda evitar textos extensos.

Anteriormente, al visualizar los documentos en **PDF** no se mostraba la información del detalle y los totales del documento.

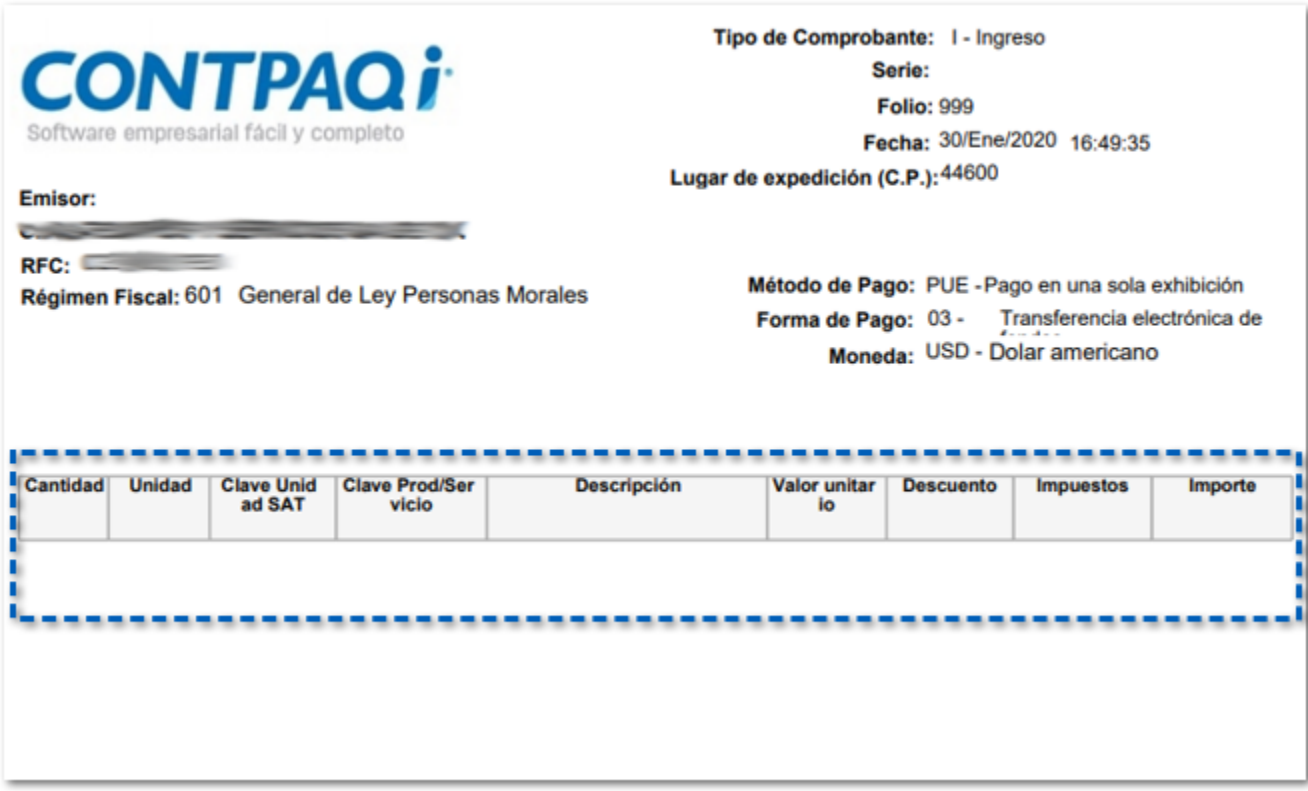

Cabe mencionar que esta situación se presentaba debido a que los caracteres de la descripción excedían la cantidad aceptada por el campo del formato; cuando el formato se encontraba configurado para mostrar la **Descripción** más el **número de serie**:

#### **=Fields!CFDCONCEPTOS\_descripcion+" "+Fields!NUMEROSSERIE\_cNumeroSerie**

Y el movimiento del documento correspondiente contenía alrededor de 3,000 mil series.

#### **Folio** D22654 - **Ticket** 2020050510000443

A partir de esta versión, al generar los documentos en **PDF** se mostrará el margen y encabezado de forma correcta en todas las hojas correspondientes.

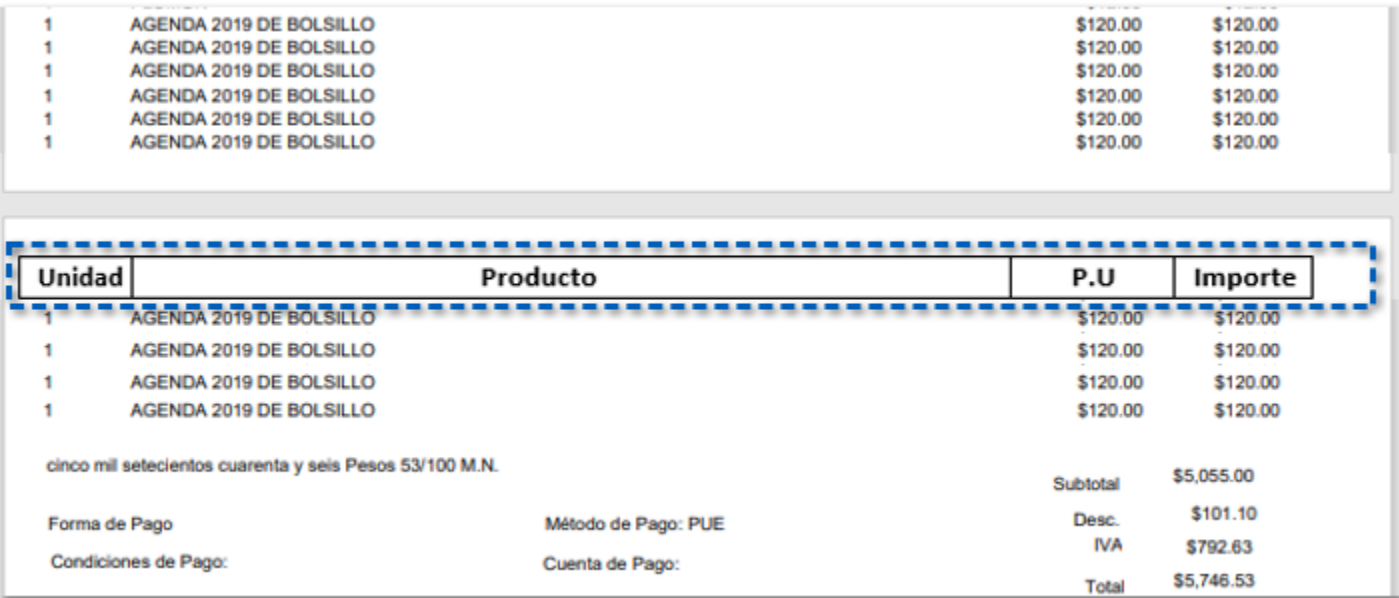

Anteriormente, al generar el **PDF** a partir de la segunda hoja no se respetaba el margen asignado al **formato.rdl**, aun cuando se tenía configurado el saldo de página dentro del formato.

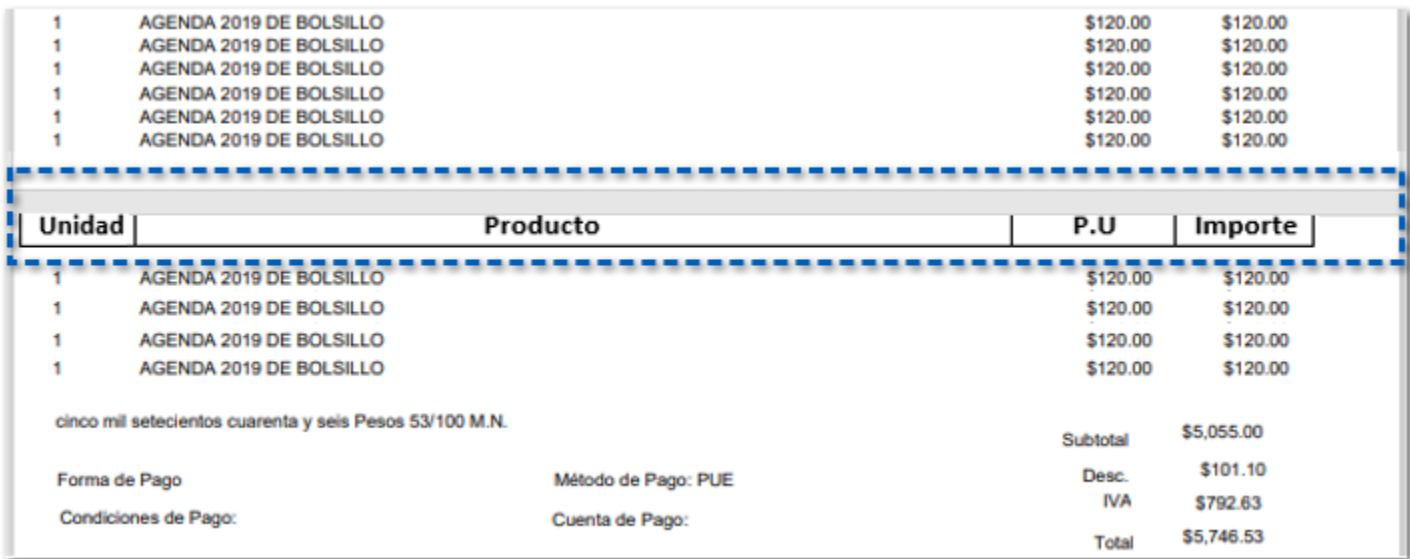

#### **Folio** D22923 - **Ticket** 2020050510000443

A partir de esta versión, al generar los documentos en **PDF** se mostrará los movimientos del detalle dentro de las hojas sin saltar paginas; siempre y cuando la información del detalle se pueda incluir en la hoja correspondiente.

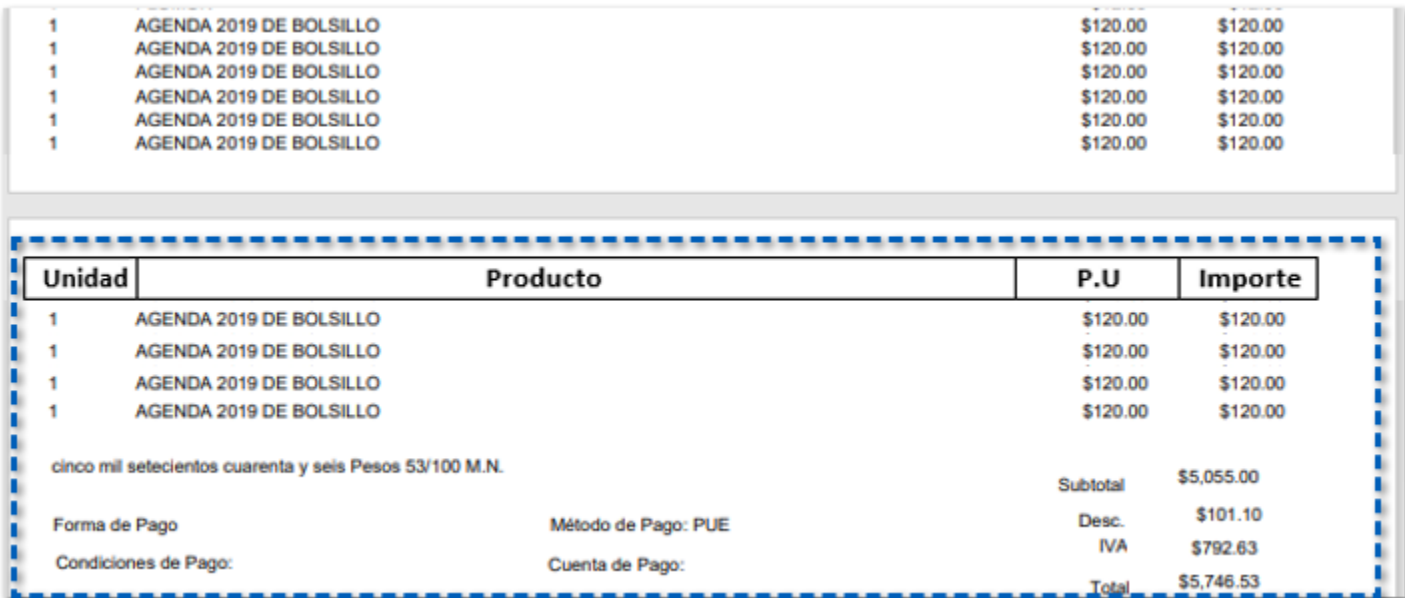

Anteriormente, al generar los documentos en **PDF** los movimientos del detalle se mostraban en varias hojas, dejando un espacio en blanco sin usar, cuando se podían mostrar en una sola hoja.

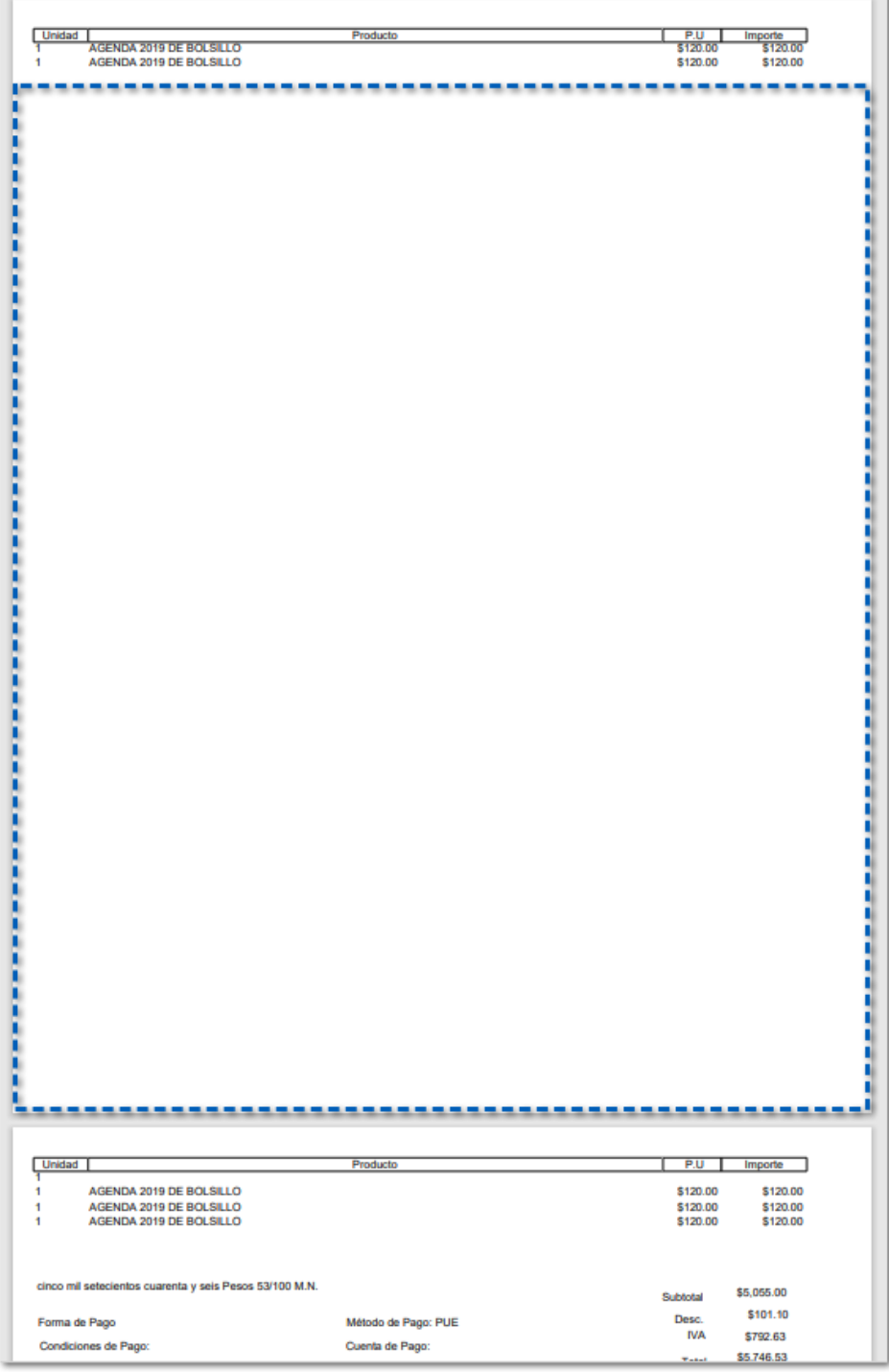

#### **Folio** D23720 - **Ticket** 2020072710004636

A partir de esta versión, al generar los documentos de cotización en **PDF** se mostrarán las imágenes de los productos de cada movimiento en la hoja correspondiente.

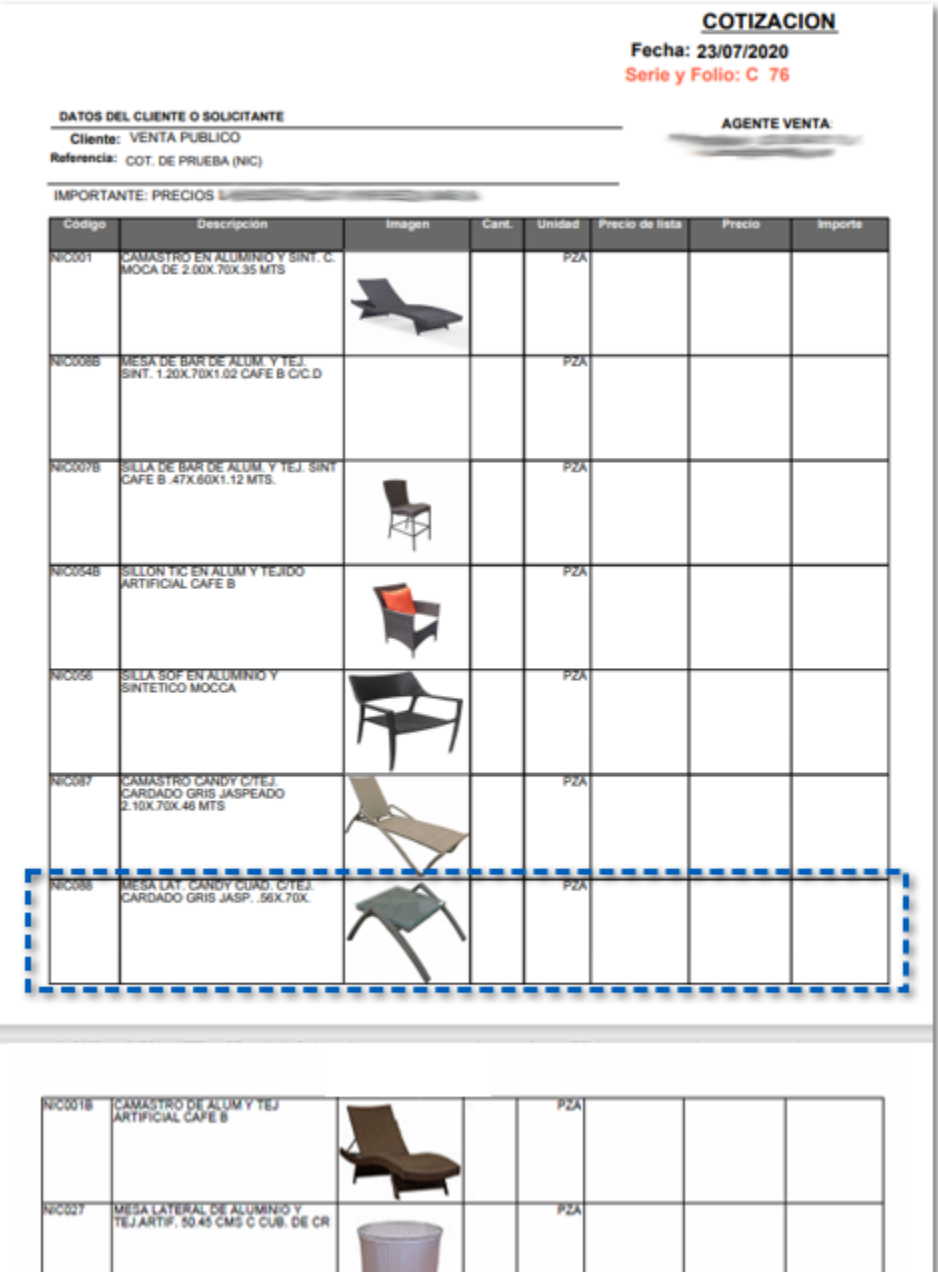

Anteriormente, al generar los documentos de cotización en **PDF** la imagen del último movimiento de la página se mostraba en la siguiente provocando un desface en el formato.

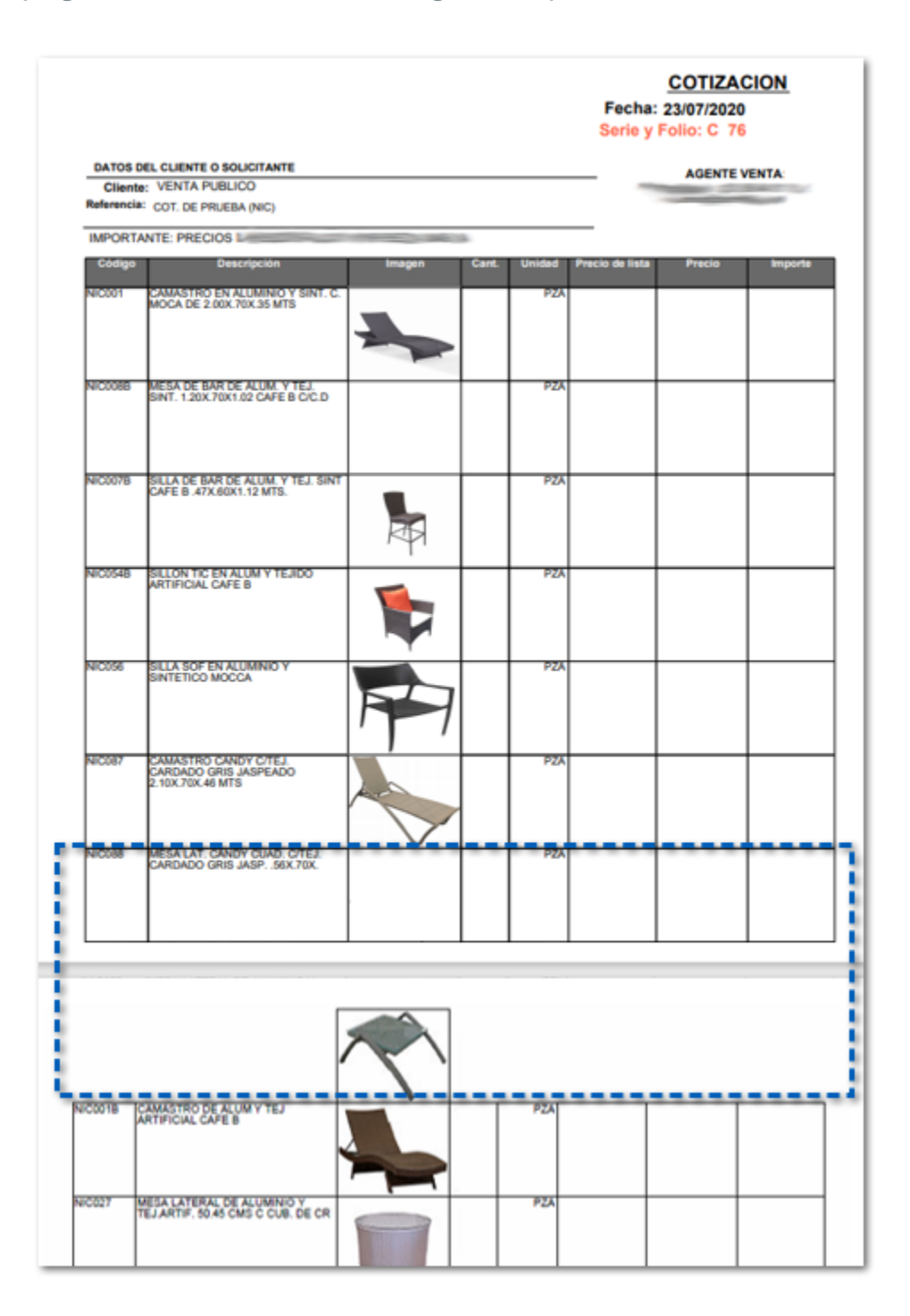

Cabe mencionar que esta situación se presentaba cuando la imagen superaba el margen inferior de la tabla de detalle, provocando un salto de página.

# **Apéndice**

<span id="page-37-0"></span>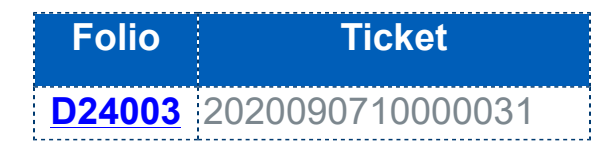

## **Evalúa este documento**

M.T.I. Annalicia Ostos Sánchez Scrum Master

L.I. Patricia Islas López

#### **CONTPAQi® Herramientas complementarias**

Generación de Conocimiento

I.C. Cristina Ivette Fuentes Preciado Product Owner

Evalúa la documentación [haz clic aquí](https://jornadacontpaqi.wufoo.com.mx/forms/qntd7it1i3kak6/).